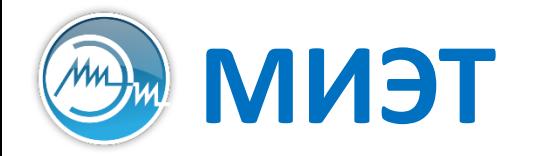

**Национальный исследовательский университет «МИЭТ»**<br>Институт интегральной электроники (группы ЭН-34-35, каф. ПКИМС)

# Программные средства САПР

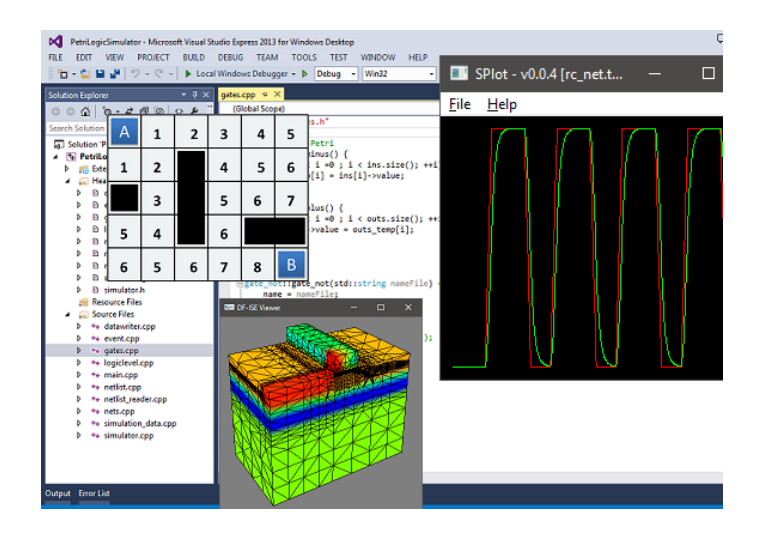

Лекция 3

**Схемотехнический этап проектирования**

(m) Программные средства САПР Слайд 2 из 45 Булах Д.А. Институт ИнЭл, МИЭТ. **Лекция 3. Схемотехнический этап проектирования**

#### **Этапы проектирования**

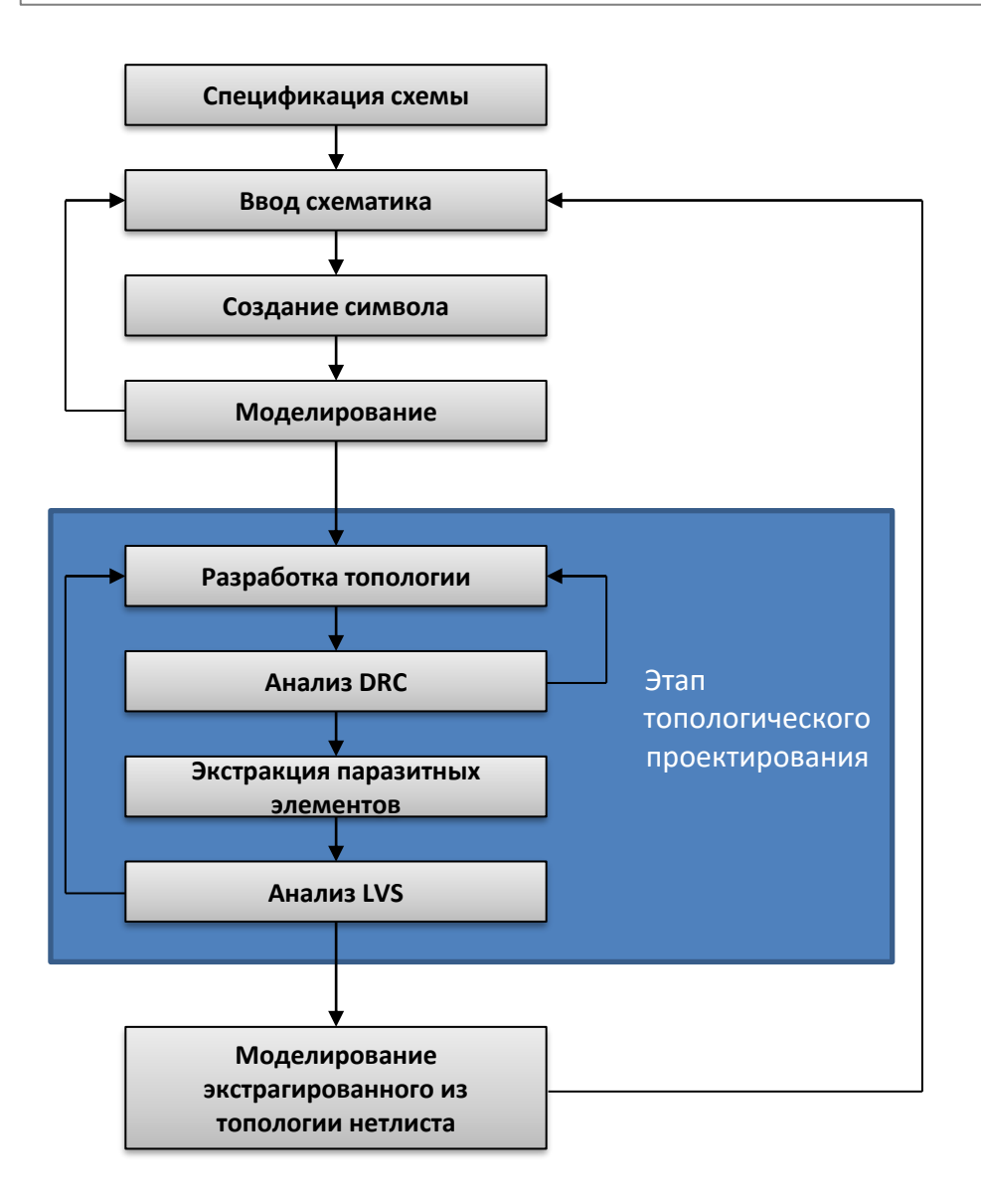

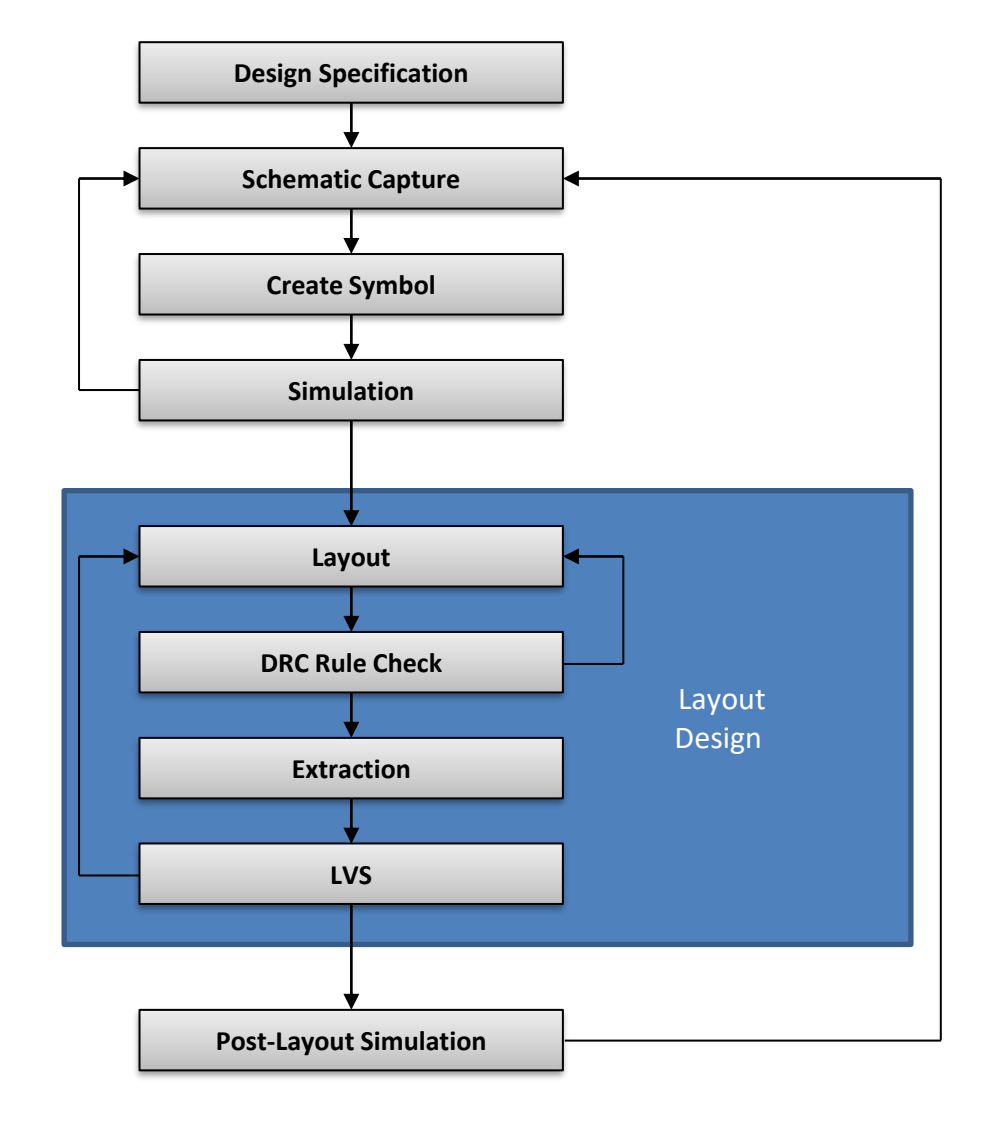

Программные средства САПР Слайд 3 из 45 Булах Д.А. (AM Институт ИнЭл, МИЭТ. **Лекция 3. Схемотехнический этап проектирования**

#### **ПО на этапе схемотехнического проектирования**

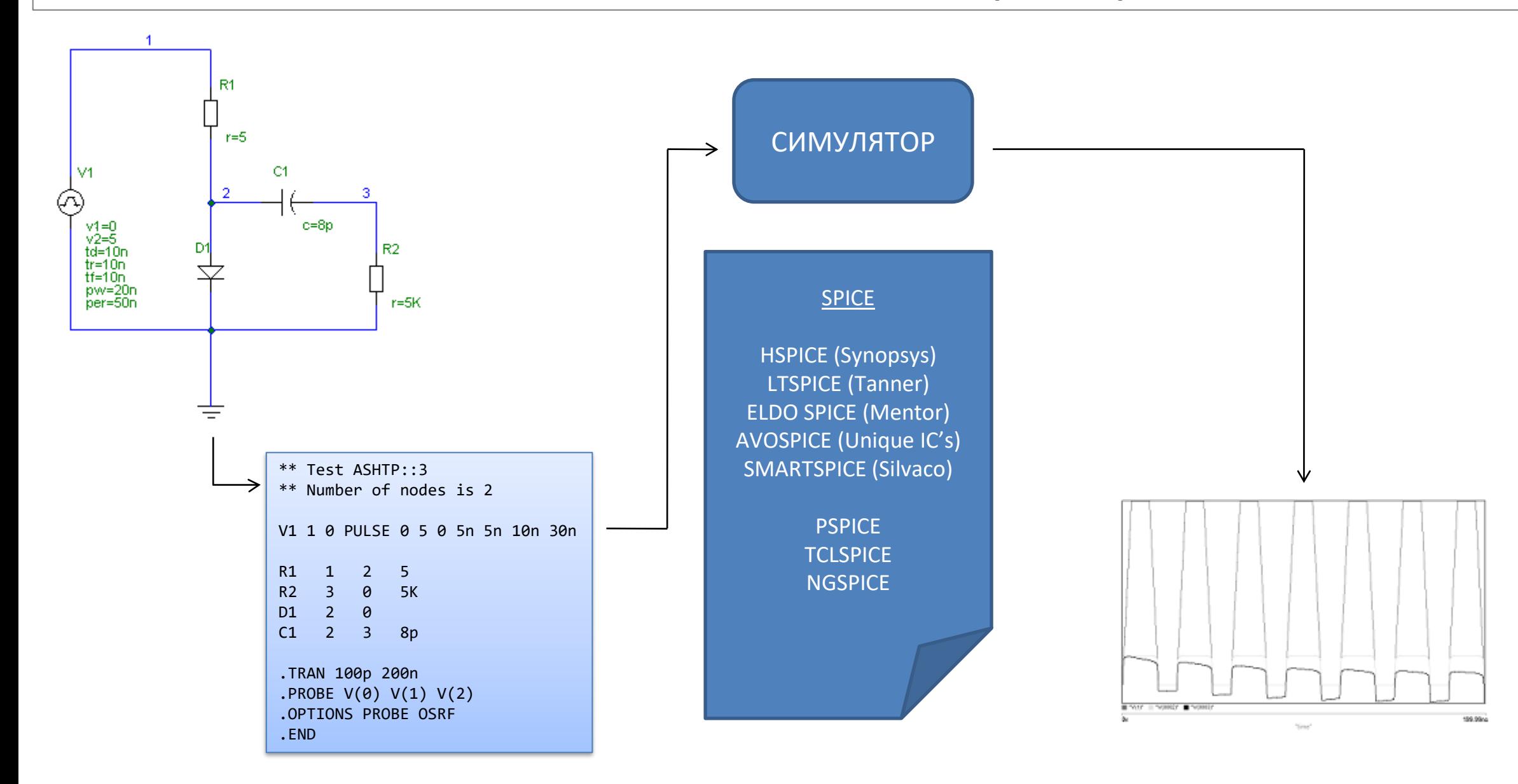

# **Иерархический подход к проектированию**

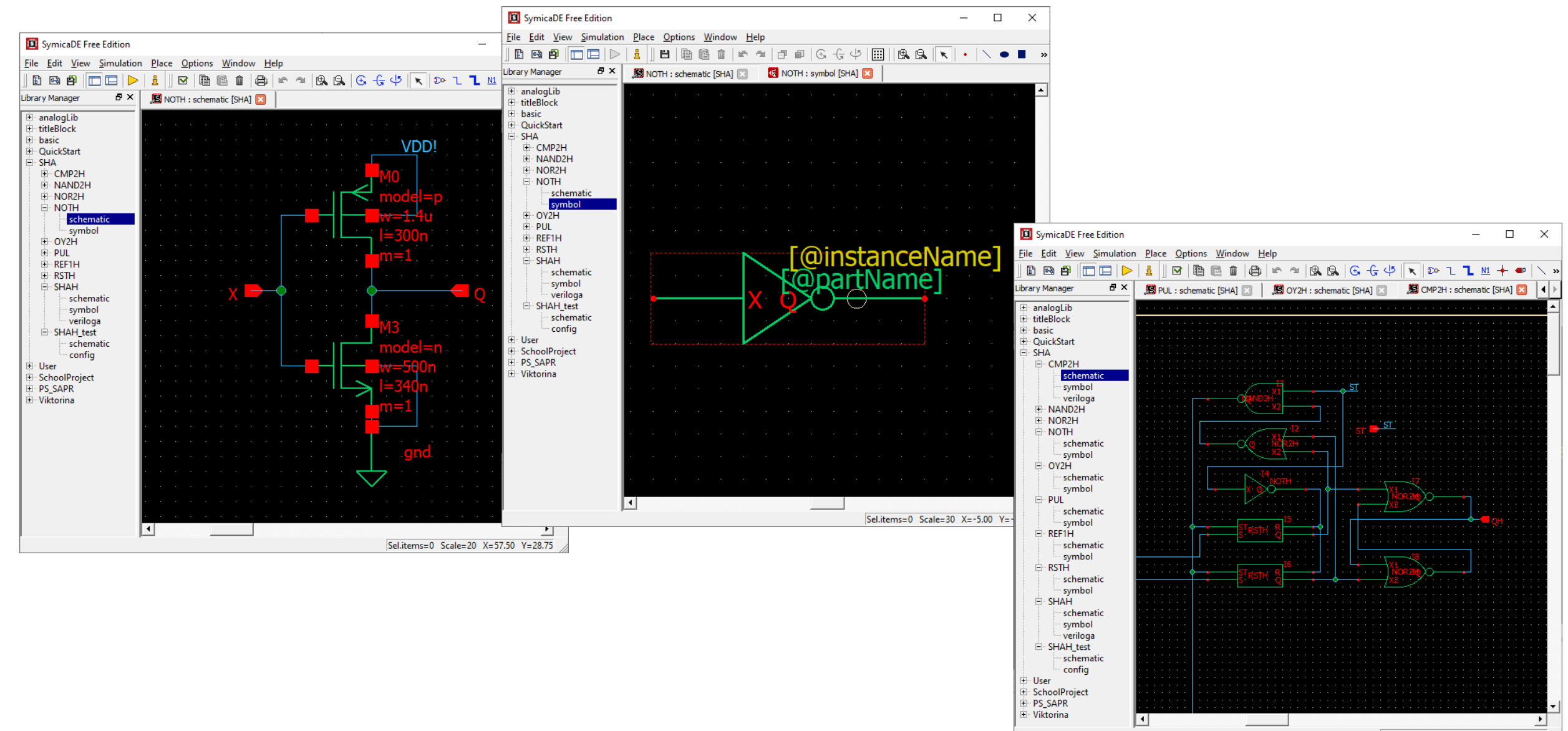

Sel.items=0 Scale=10 X=173.75 Y=0.00

Институт ИнЭл, МИЭТ.

#### **Отрисовка схематика: что можно улучшить? (1)**

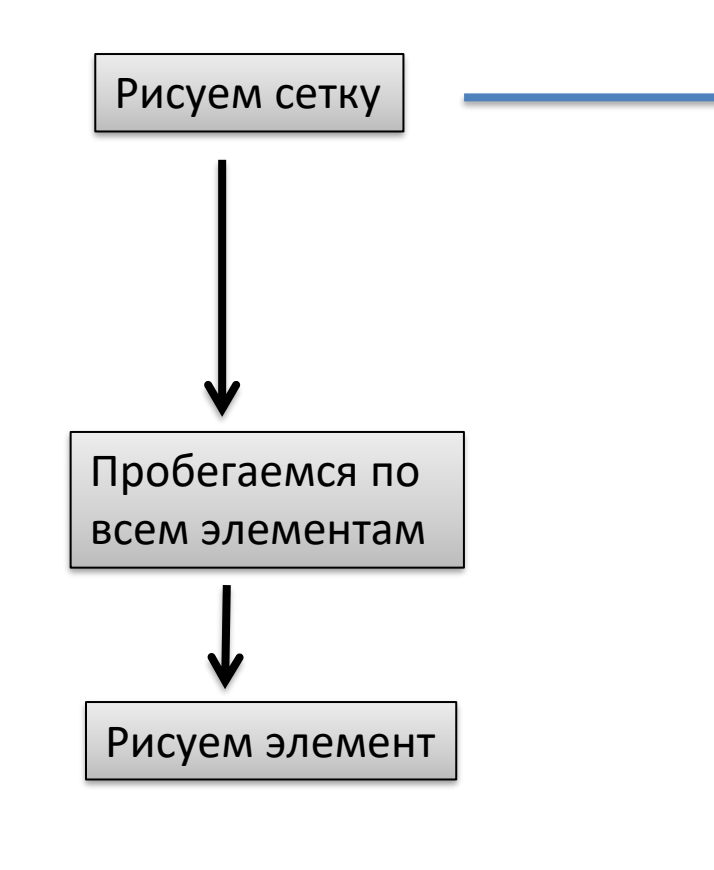

```
for(int y = 0; y < window.height; y + = step)
  for(int x = 0; x < window.width; x + = step)
     SetPixel(hDC, x, y, RGB(0, 0, 255));
for(int y = 0; y < window.height; y + = step)
```

```
for(int x = 0; x < window.width; x + = step)
   SetPixel(hDC,
```

$$
\begin{array}{c}\n \begin{array}{c}\n x*zoom, \\
 y*zoom,\n \end{array}\n \end{array}\n \quad \text{RGB(0, 0, 255));}
$$

for(int  $y = 0$ ;  $y <$  window.height;  $y + =$  step) for(int  $x = 0$ ;  $x <$  window.width;  $x + =$  step) SetPixel(hDC,  $x * z$ oom + dx,  $y^*$ zoom + dy, RGB(0, 0, 255));

T Институт ИнЭл, МИЭТ.

#### **Отрисовка схематика: что можно улучшить? (2)**

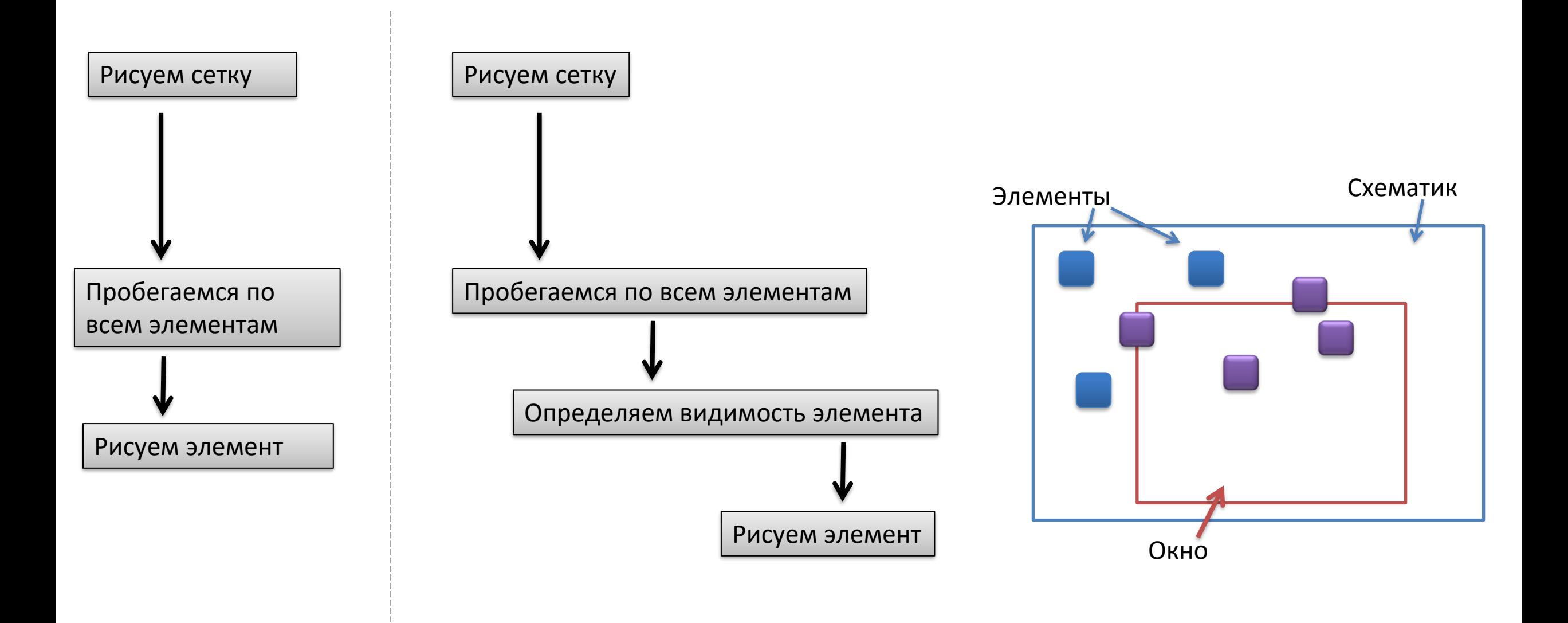

Булах Д.А. Программные средства САПР Институт ИнЭл, МИЭТ. Лекция 3. Схемотехнический этап проектирования

#### История симулятора SPICE: симулятор Cancer

1970 - университет Беркли, США

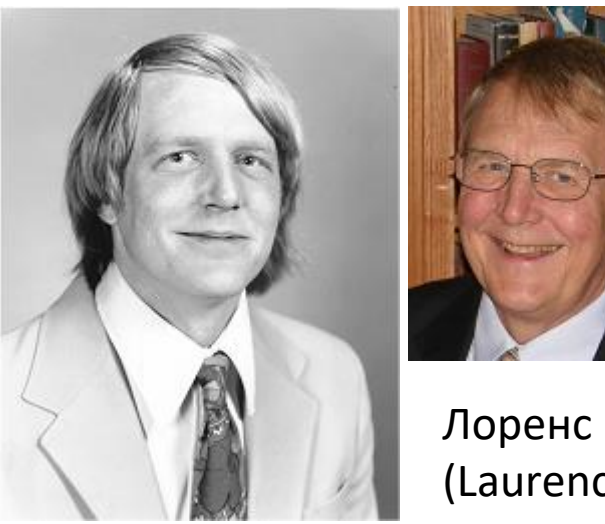

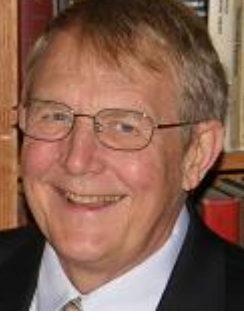

Лоренс Найджел (Laurence W. Nagel)

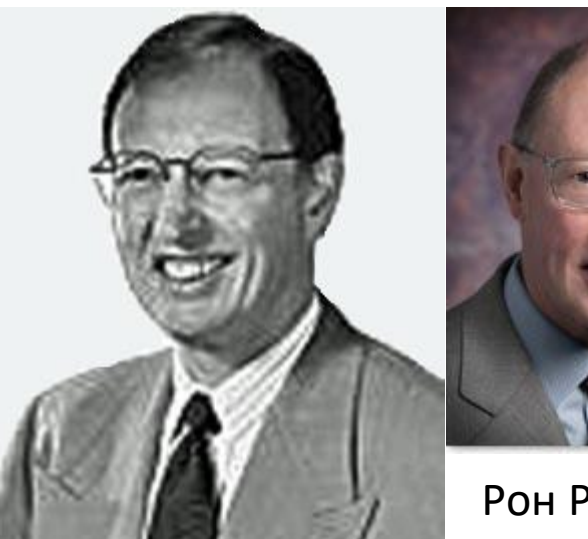

Рон Рорер (Ron Rohrer)

**CANCER - Computer Analysis of Nonlinear Circuits, Excluding Radiation** 

Выполняет AC, DC и TRAN анализ, написан на языке FORTRAN

Слайд 8 из 45 Булах Д.А. Институт ИнЭл, МИЭТ. Программные средства САПР **Лекция 3. Схемотехнический этап проектирования**

#### **Симулятор Cancer: модели элементов**

Компоненты: пассивные (R, C) диод (уравнения Шокли) биполярный транзистор (схема Эберса-Молла)

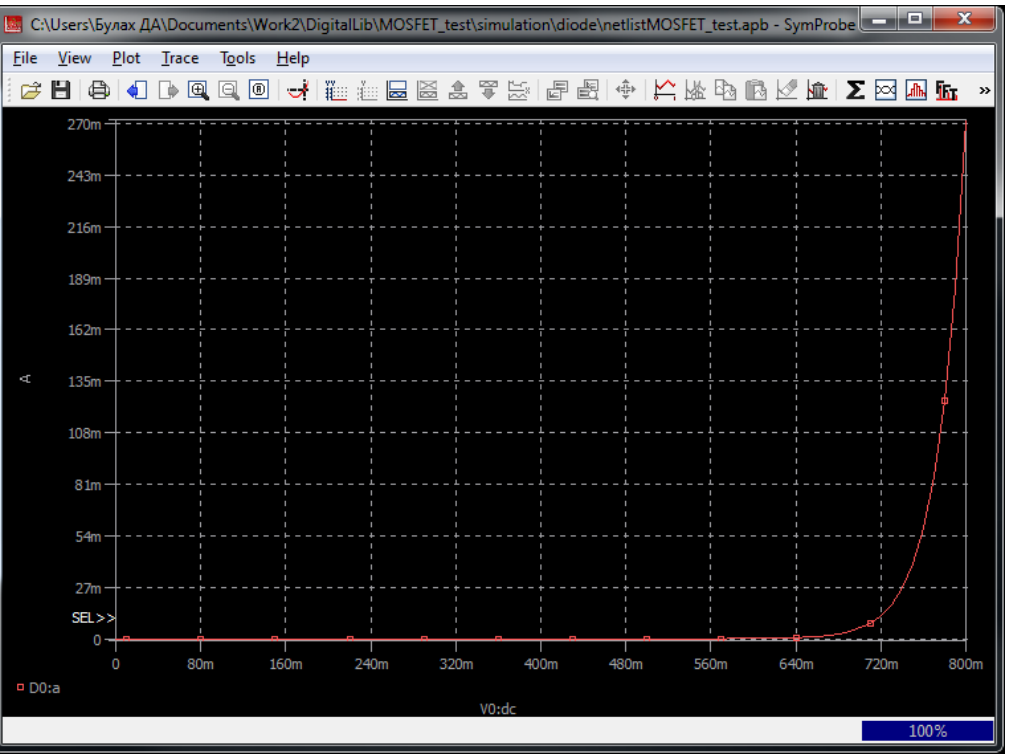

$$
I_D = I_0 \cdot (e^{\frac{U_d}{n\varphi_t}} - 1)
$$

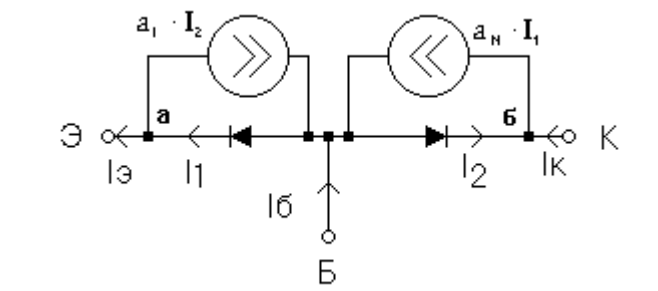

Булах Д.А. Программные средства САПР m Институт ИнЭл, МИЭТ. Лекция 3. Схемотехнический этап проектирования

#### Симулятор Cancer: представление результатов моделирования

\*\*\* id-vds curve temp=0 nmos w=50 l=0.4 dbp011 \*\*\* \*\*\* dc transfer curves tnom= 25.000 temp= 25.000 \*\*\*\*\*\*

 $\mathsf{x}$ 

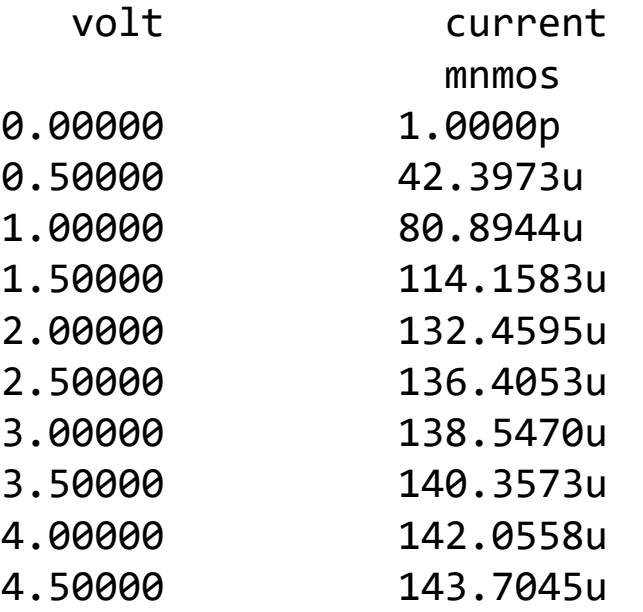

 $\mathsf{y}$ 

\*\*\*\*\* job concluded

# **История симулятора SPICE: симуляторы SPICE1, SPICE2**

**SPICE - S**imulation **P**rogram with **I**ntegrated **C**ircuit **E**mphasis

**1973, 1975** – университет Беркли, США

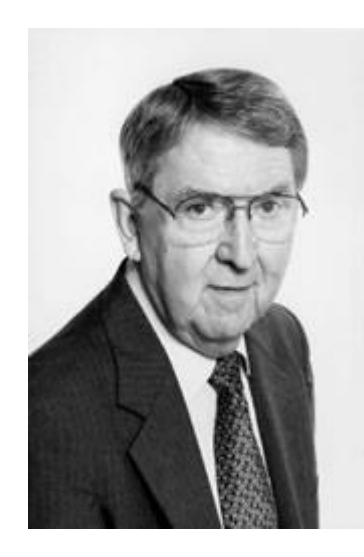

Дональд Педересен (Laurence W. Nagel) (Donald O. Pedersen)

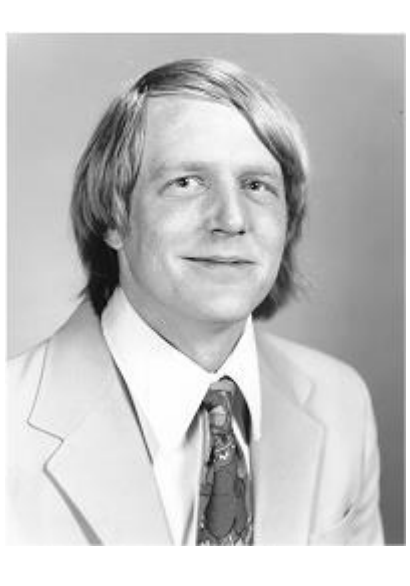

Лоренс Найджел

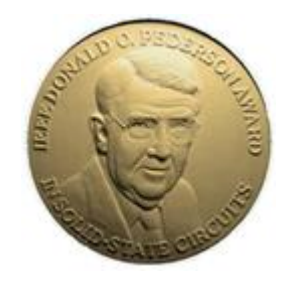

IEEE Donald O. Pederson Award in Solid-State **Circuits** 

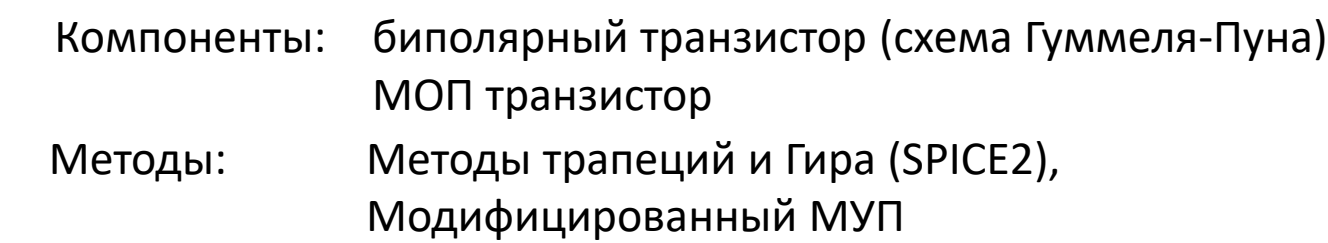

## **История симулятора SPICE: симулятор SPICE3**

1985 год Код полностью переписан на языке C, добавлен графический постпроцессор.

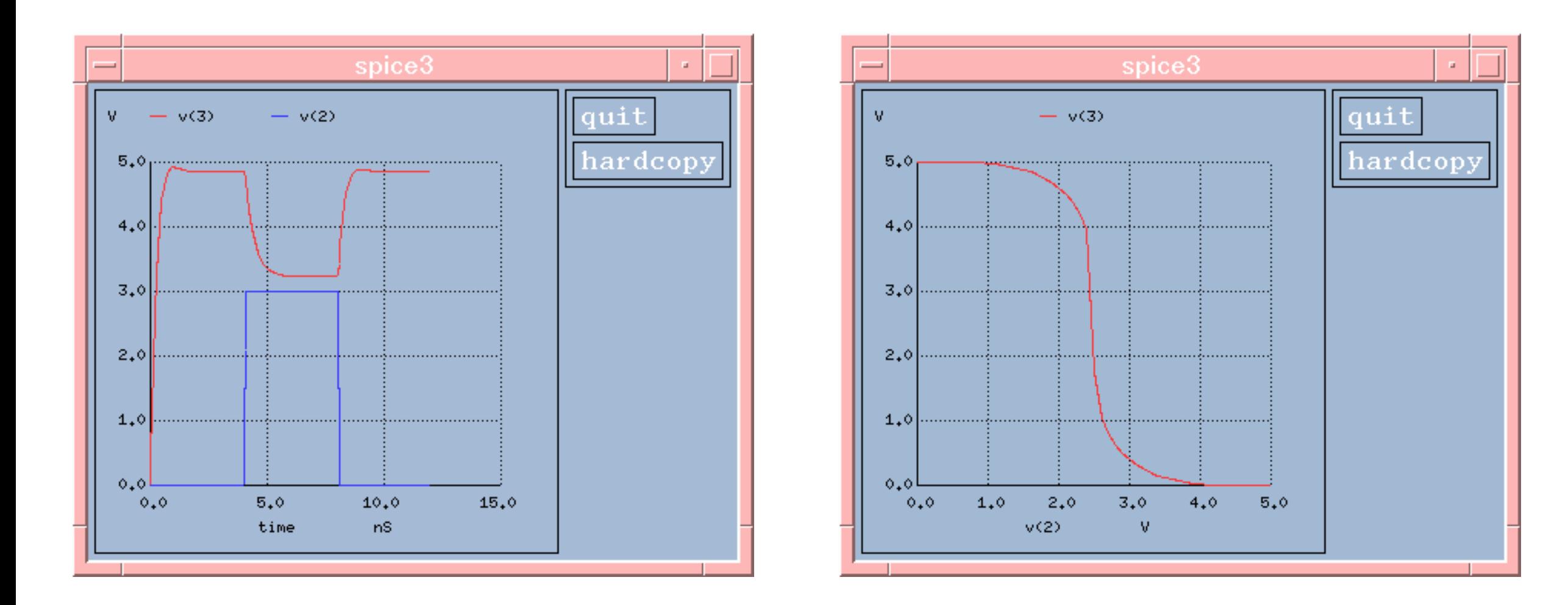

Булах Д.А. Программные средства САПР Институт ИнЭл, МИЭТ. Лекция 3. Схемотехнический этап проектирования

#### Слайд 12 из 45

#### Индивидуальные и групповые параметры элементов

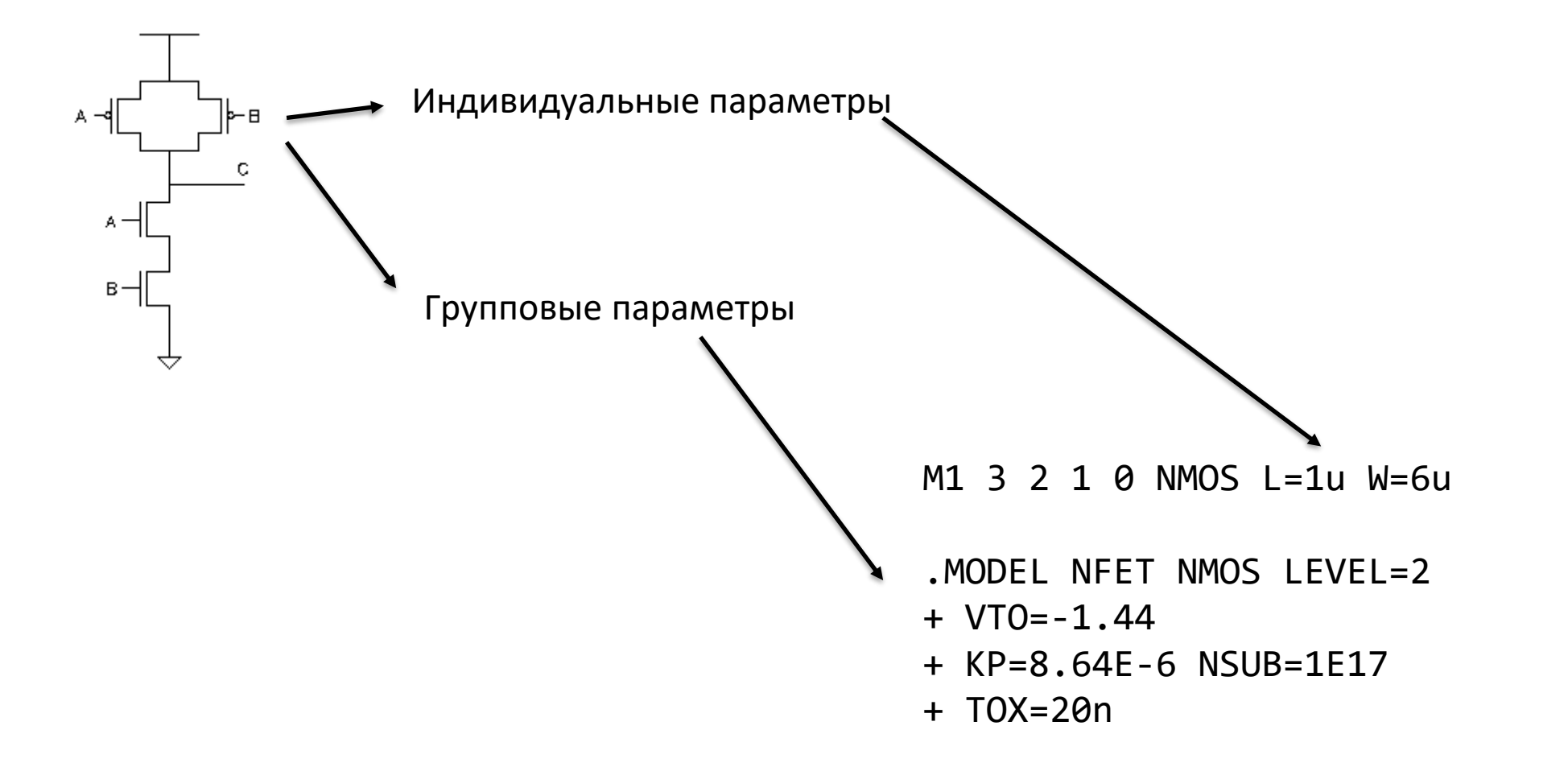

#### Использование моделей в нетлистах

```
* CMOS Inverter
```

```
Vin 1 0 pulse (0v 5v 0ns 5ns 5ns 48ns 120ns)
Vdd 2 0 5v
```

```
m1 3 1 0 0 nmos1 L=2.5u W=5u AD=1.0e-11 AS=1.0e-11
m2 3 1 2 2 pmos1 L=2.5u W=15u AD=3.0e-11 AS=3.0e-11
CL 3 0 100fF
```

```
.model nmos1 nmos (LEVEL=2, UO=150, VTO=1.4581,
+ GAMMA=1.8658, PHI=0.7974, KP=1.0354e-5, LAMBDA=0.02,
+ XJ=0.2u, LD=0.2u, PB=0.9939, NSUB=5e16, NSS=2e10,
+ TOX = 50n, TPG = +1).model pmos1 pmos (LEVEL=2, UO=316.67, VTO=-1.5488,
+ GAMMA=1.8658, PHI=0.7974, KP=2.1860e-5, LAMBDA=0.02,
+ XJ=0.2u, LD=0.2u, PB=0.9939, NSUB=5e16, NSS=2e10,
+ TOX = 50nm, TPG = +1)
```

```
.probe v(1) v(3)tran 10n 200n.
.end
```
#### Сложность моделей

.MODEL nmos1 nmos LEVEL=2 UO=150 VTO=1.4581 GAMMA=1.8658 PHI=0.7974 KP=1.0354e-5 LAMBDA=0.02 XJ=0.2u LD=0.2u + PB=0.9939 NSUB=5e16 NSS=2e10 TOX=50n TPG=+1

MODEL CMOSN NMOS LEVEL=3 PHI=0.700000 TOX=9.6000E-09 XJ=0.200000U TPG=1 VTO=0.6566 DELTA=6.9100E-01 LD=4.7290E-08. + KP=1.9647E-04 UO=546.2 THETA=2.6840E-01 RSH=3.5120E+01 GAMMA=0.5976 NSUB=1.3920E+17 NFS=5.9090E+11 + VMAX=2.0080E+05 ETA=3.7180E-02 KAPPA=2.8980E-02 CGDO=3.0515E-10 CGSO=3.0515E-10 CGBO=4.0239E-10 CJ=5.62E-04 + MJ=0.559 CJSW=5.00E-11 MJSW=0.521 PB=0.99 XW=4.108E-07

.MODEL CMOSN NMOS LEVEL=49 VERSION=3.1 TNOM=27 TOX=4.1E-9 XJ=1E-7 NCH=2.3549E17 + VTH0=0.3618397 K1=0.5916053 K2=3.225139E-3 K3=1E-3 K3B=2.3938862 W0=1E-7 + NLX=1.776268E-7 DVT0W=0 DVT1W=0 DVT2W=0 DVT0=1.3127368 DVT1=0.3876801 + DVT2=0.0238708 U0=256.74093 UA=-1.585658E-9 UB=2.528203E-18 UC=5.182125E-11 + VSAT=1.003268E5 A0=1.981392 AGS=0.4347252 B0=4.989266E-7 B1=5E-6 + KETA=-9.888408E-3 A1=6.164533E-4 A2=0.9388917 RDSW=128.705483 PRWG=0.5 + PRWB=-0.2 WR=1 WINT=0 LINT=1.617316E-8 XL=0 XW=-1E-8 DWG=-5.383413E-9 + DWB=9.111767E-9 VOFF=-0.0854824 NFACTOR=2.2420572 CIT=0 CDSC=2.4E-4 CDSCD=0 + CDSCB=0 ETA0=2.981159E-3 ETAB=9.289544E-6 DSUB=0.0159753 PCLM=0.7245546 + PDIBLC1=0.1568183 PDIBLC2=2.543351E-3 PDIBLCB=-0.1 DROUT=0.7445011 PSCBE1=8E10 + PSCBE2=1.876443E-9 PVAG=7.200284E-3 DELTA=0.01 RSH=6.6 MOBMOD=1 PRT=0 UTE=-1.5 + KT1=-0.11 KT1L=0 KT2=0.022 UA1=4.31E-9 UB1=-7.61E-18 UC1=-5.6E-11 AT=3.3E4 WL=0 + WLN=1 WW=0 WWN=1 WWL=0 LL=0 LLN=1 LW=0 LWN=1 LWL=0 CAPMOD=2 XPART=0.5 + CGD0=4.91E-10 CGS0=4.91E-10 CGB0=1E-12 CJ=9.652028E-4 PB=0.8 MJ=0.3836899 + CJSW=2.326465E-10 PBSW=0.8 MJSW=0.1253131 CJSWG=3.3E-10 PBSWG=0.8 + MJSWG=0.1253131 CF=0 PVTH0=-7.714081E-4 PRDSW=-2.5827257 PK2=9.619963E-4 + WKETA=-1.060423E-4 LKETA=-5.373522E-3 PU0=4.5760891 PUA=1.469028E-14 + PUB=1.783193E-23 PVSAT=1.19774E3 PETA0=9.968409E-5 PKETA=-2.51194E-3

Слайд 15 из 45 Булах Д.А. Институт ИнЭл, МИЭТ. Программные средства САПР **Лекция 3. Схемотехнический этап проектирования**

#### **SPICE-подобные нетлисты**

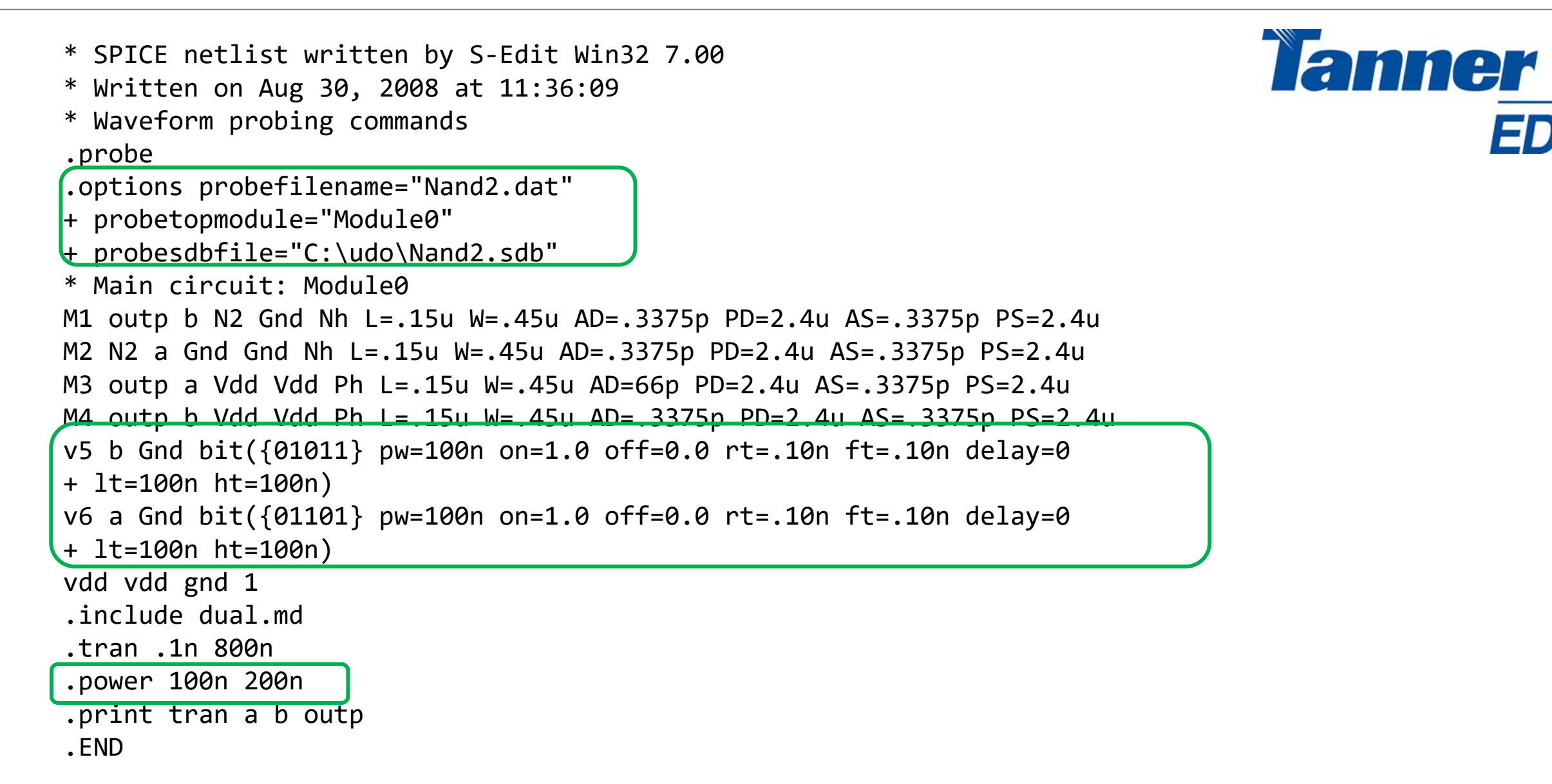

Программные средства САПР Булах Д.А. **Программные средства САПР** Слайд 16 из 45 Булах Д.А. Слайд 16 из 45 m Институт ИнЭл, МИЭТ. **Лекция 3. Схемотехнический этап проектирования**

### **Не SPICE -подобные нетлисты**

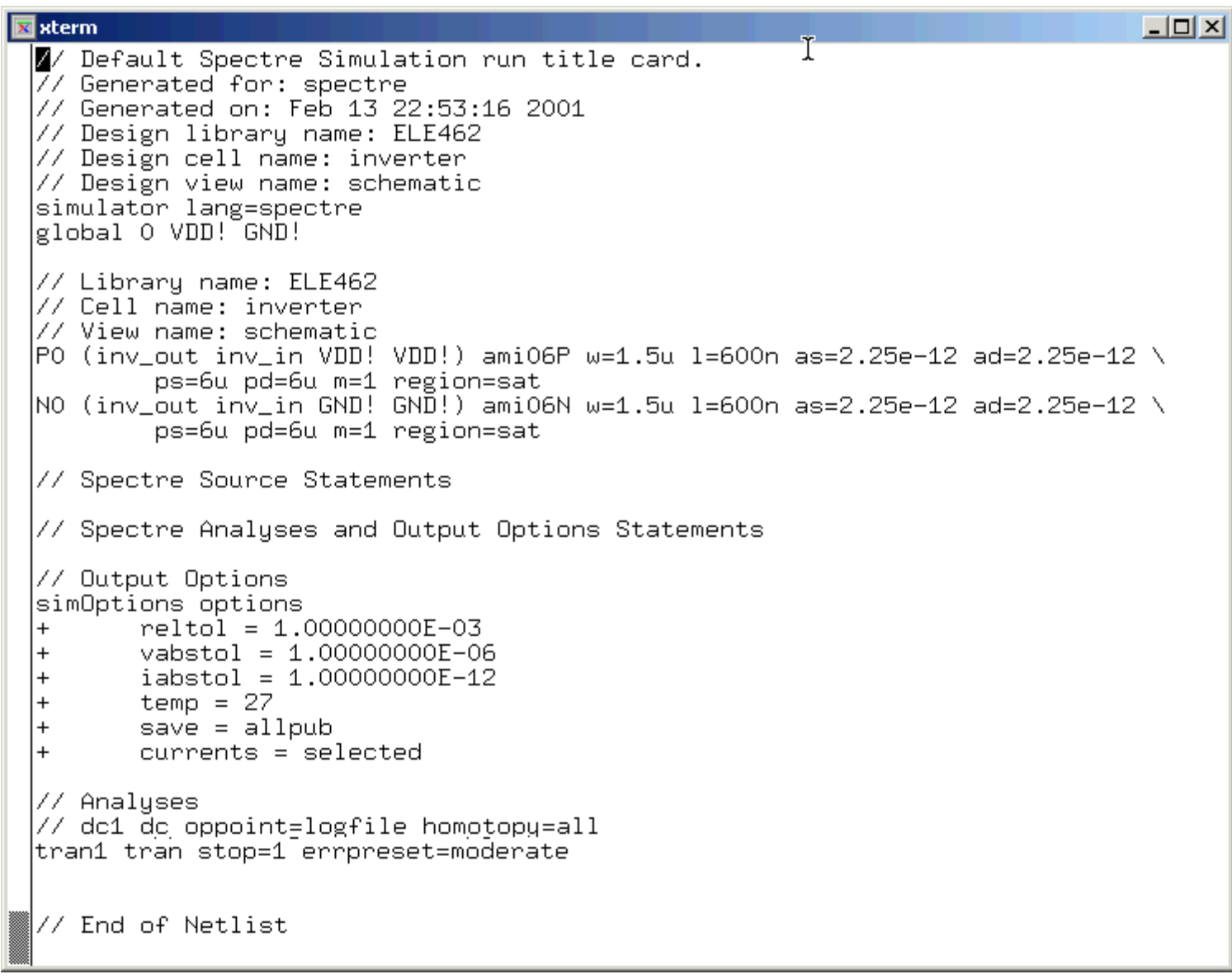

# cadence®

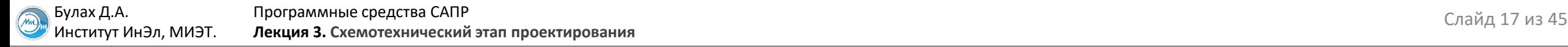

#### **Сложность моделей схемотехнических элементов: диод**

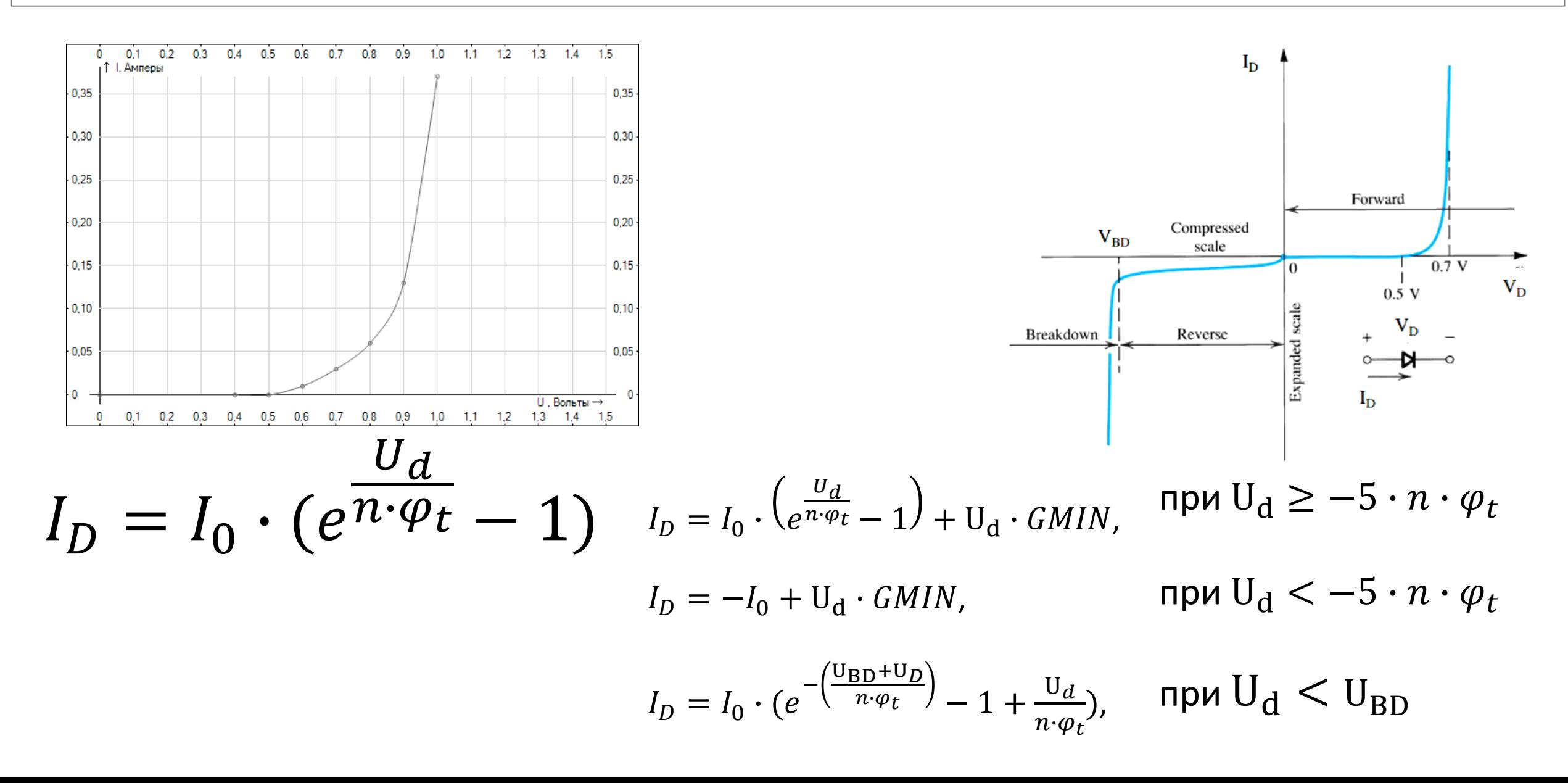

Слайд 18 из 45 Булах Д.А. Институт ИнЭл, МИЭТ. Программные средства САПР **Лекция 3. Схемотехнический этап проектирования**

#### **Сложность моделей схемотехнических элементов: резистор**

Описание резистора на языке симулятора SPICE: RXXXXXXX N1 N2 VALUE

Пример описания:

 R1 1 2 100 RC1 12 17 1K

Полный вариант описания резистора на языке симулятора SPICE:

 RXXXXXXX N1 N2 <VALUE> <MNAME> <L=LENGTH> <W=WIDTH> <TEMP=T> = ∙ L – NARROW  $W - NARROW$ Примеры описания:

RLOAD 2 10 10K

RMOD 3 7 RMODEL L=10u W=1u

 $R(T) = T(T_0) \cdot [1 + TC_1 \cdot (T - T_0) + TC_2 \cdot (T - T_0)^2]$ 

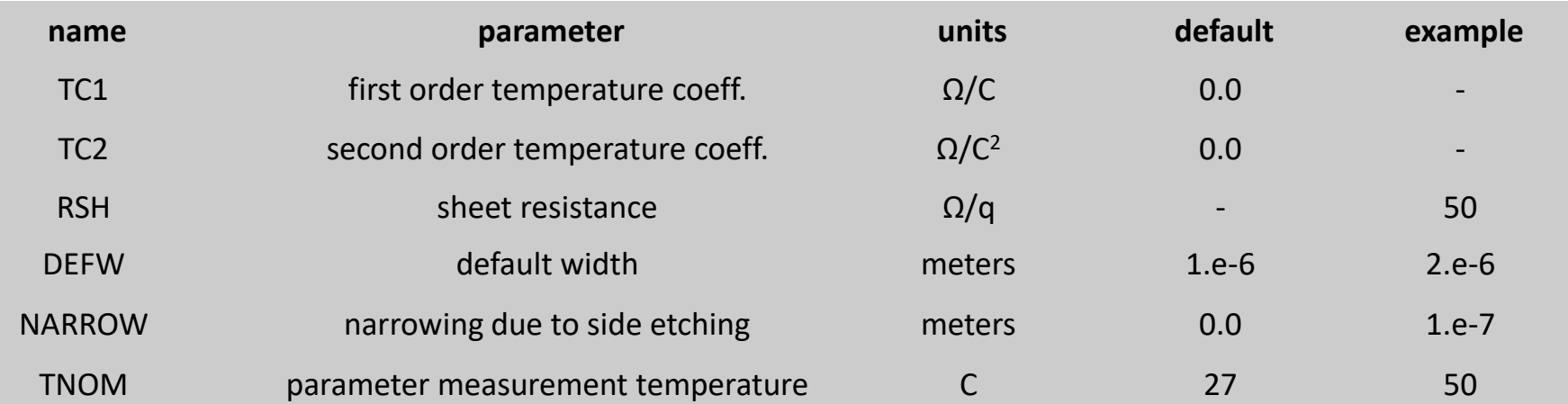

Институт ИнЭл, МИЭТ.

Компактная модель МДП-транзистора:

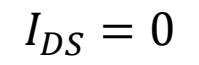

 $I_D = \frac{KP}{2}$ 

2

W

$$
I_D = \frac{KP}{2} \frac{W}{L_{eff}} (V_{GS} - V_{TH})^2 (1 + LAMBDA \cdot V_{DS}),
$$

 $\frac{W}{L_{eff}}V_{DS}(2(V_{GS}-V_{TH})-V_{DS})(1+LAMBDA\cdot V_{DS}),$ 

при  $V_{GS} - V_{TH} \leq V_{DS}$ 

при  $V_{DS}$   $< V_{GS} - V_{TH}$ 

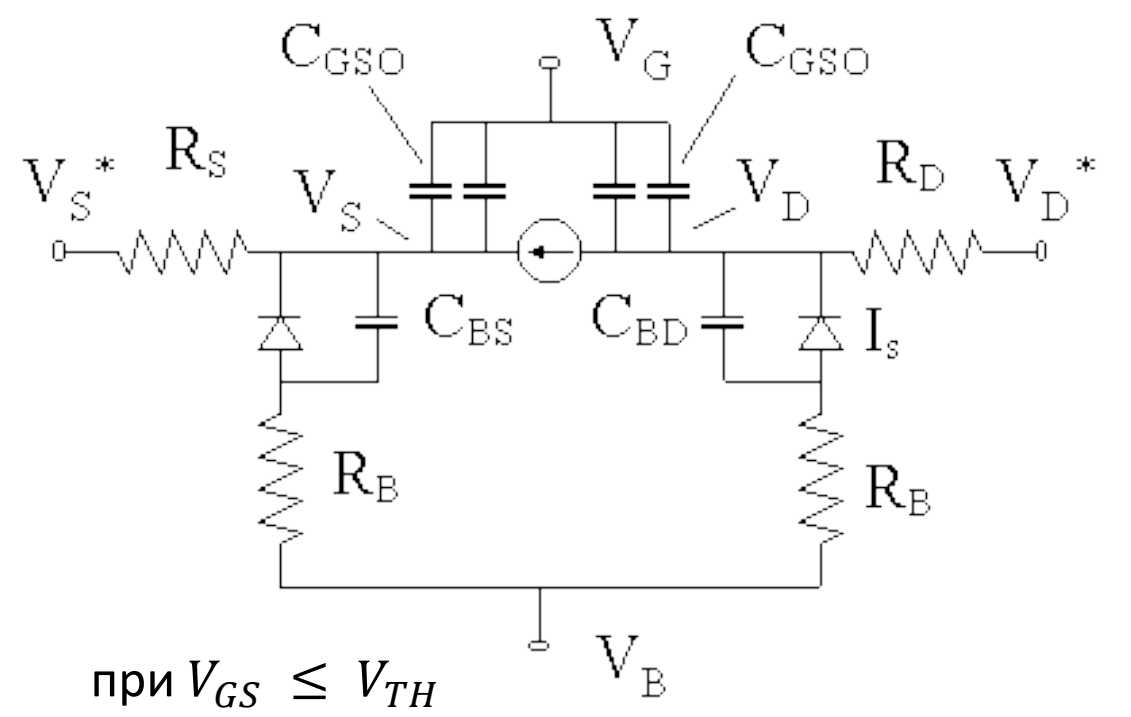

#### Компонентные уравнения основных элементов

Резистор:

$$
I_R = \frac{\varphi_{plus} - \varphi_{minus}}{R}
$$

Конденсатор:

$$
c = C \frac{d(\varphi_{plus} - \varphi_{minus})}{dt}
$$

Индуктивность:

$$
I_C = \frac{1}{L} \int (\varphi_{plus} - \varphi_{minus}) dt
$$

$$
I_D = I_0 (e^{\frac{\varphi_{anode} - \varphi_{cathode}}{n\varphi_t}} - 1)
$$

 $\overline{I}$ 

#### **Топологические уравнения (1)**

Метод контурных токов

Метод узловых потенциалов

Метод переменных состояния

WIKIPEDIA The Free Encyclopedia

#### Метод узловых потенциалов

Метод узловых потенциалов - формальный метод расчета электрических цепей путём записи системы линейных алгебраических уравнений, в которой неизвестными являются потенциалы в узлах цепи. В результате применения метода определяются потенциалы во всех узлах цепи, а также, при необходимости, силу тока во всех эёбрах. Википедия

#### Метод контурных токов

Ме́тод ко́нтурных то́ков - метод сокращения размерности системы уравнений, описывающей электрическую цепь. Метод контурных токов метод расчёта электрических цепей, при котором за неизвестные принимаются токи в контурах, образованных некоторым условным делением электрической цепи. Википедия

### **Топологические уравнения (2)**

Метод узловых потенциалов

$$
Y \cdot \vec{\varphi} + \vec{I} = \vec{0} \qquad \implies \qquad Y \cdot \vec{\varphi} = -\vec{I}
$$

Проводимость резистора:

Формула расчёта проводимости:

Проводимость диода:

$$
y_d = \frac{I_0}{n\varphi_T} e^{\frac{U_D}{n\varphi_T}}
$$

1

 $\overline{R}$ 

 $\partial I$ 

 $\partial \varphi$ 

### **Как работает симулятор SPICE?**

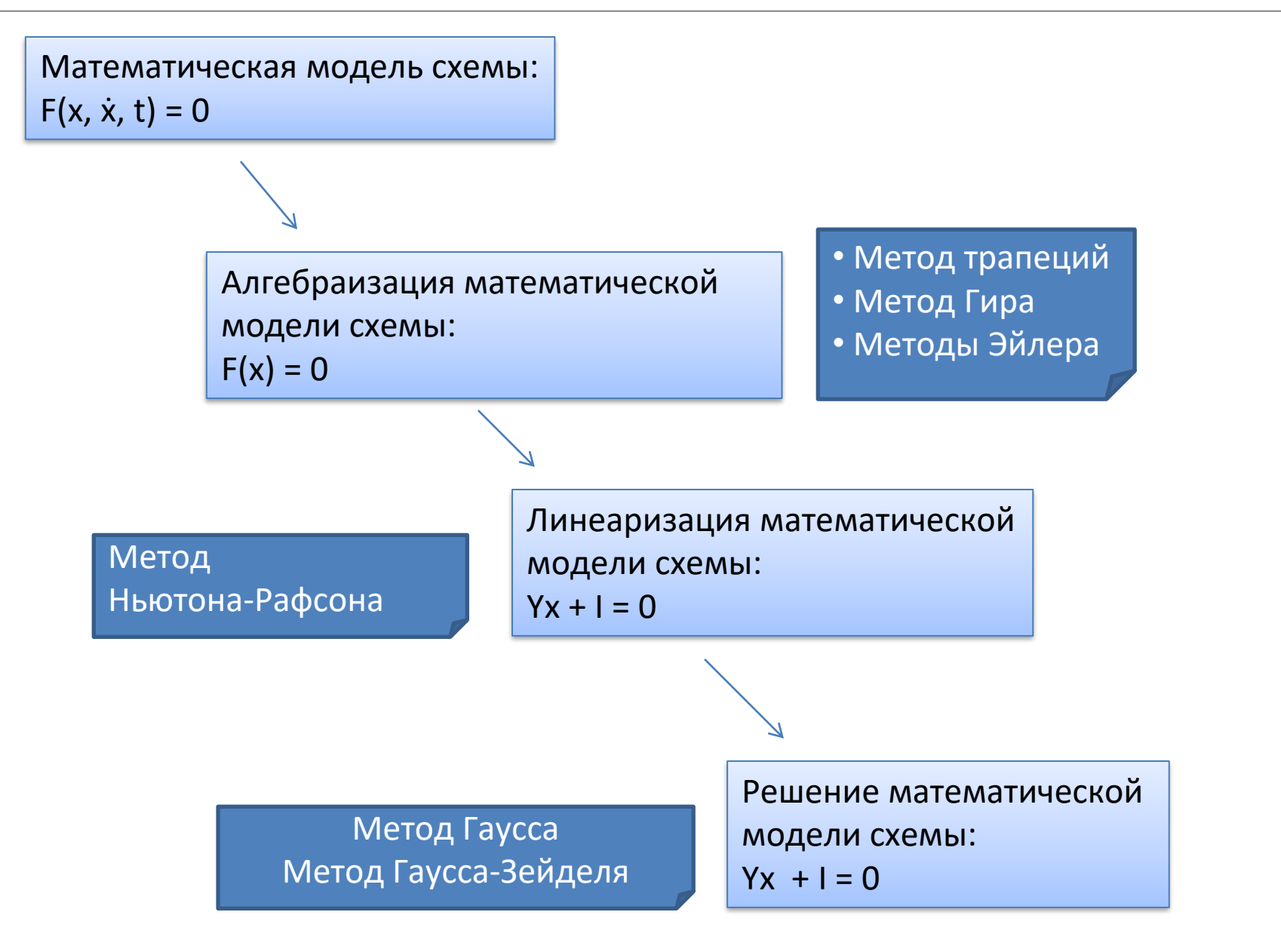

#### **Методы алгебраизации: метод прямоугольников**

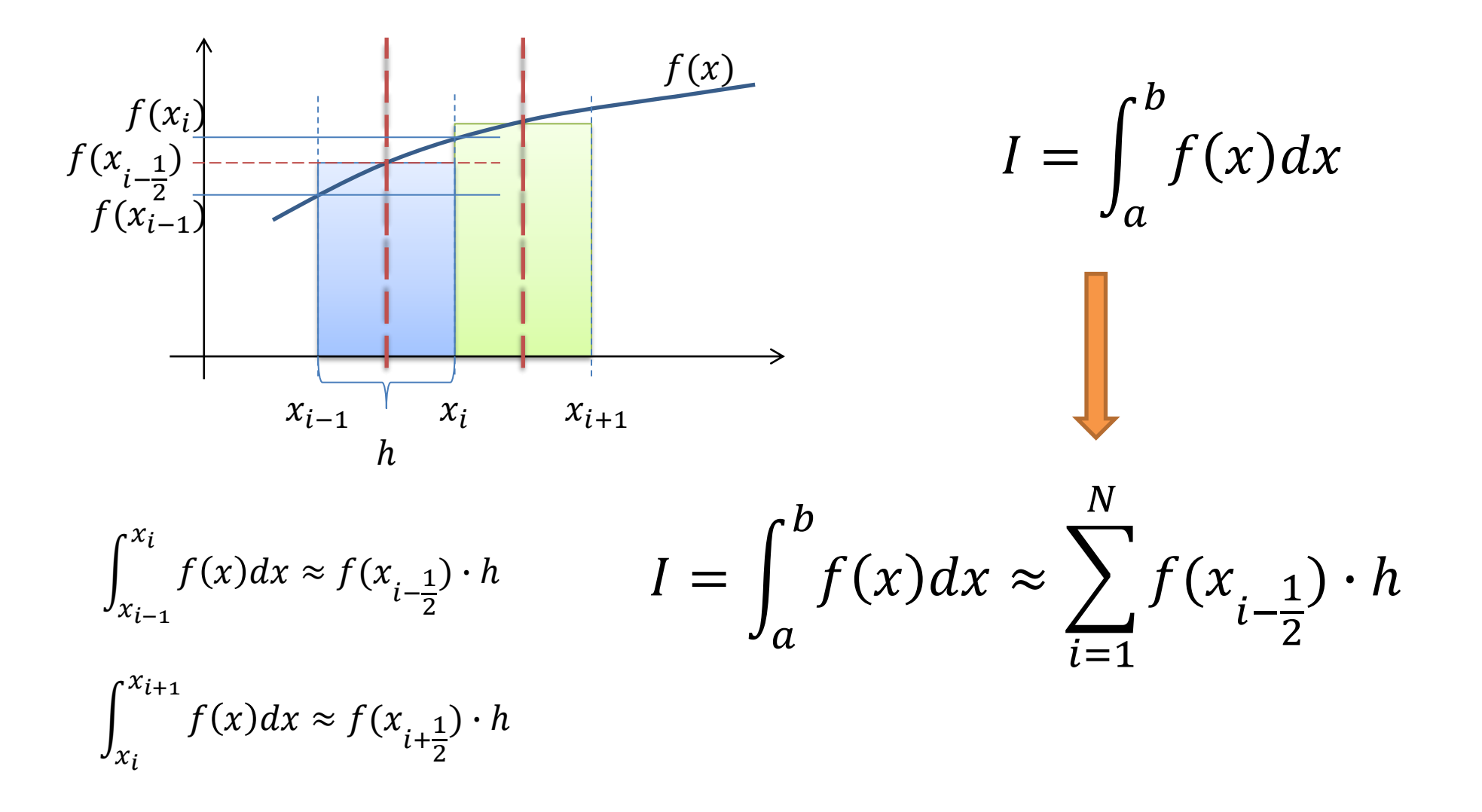

#### **Методы алгебраизации: методы Эйлера**

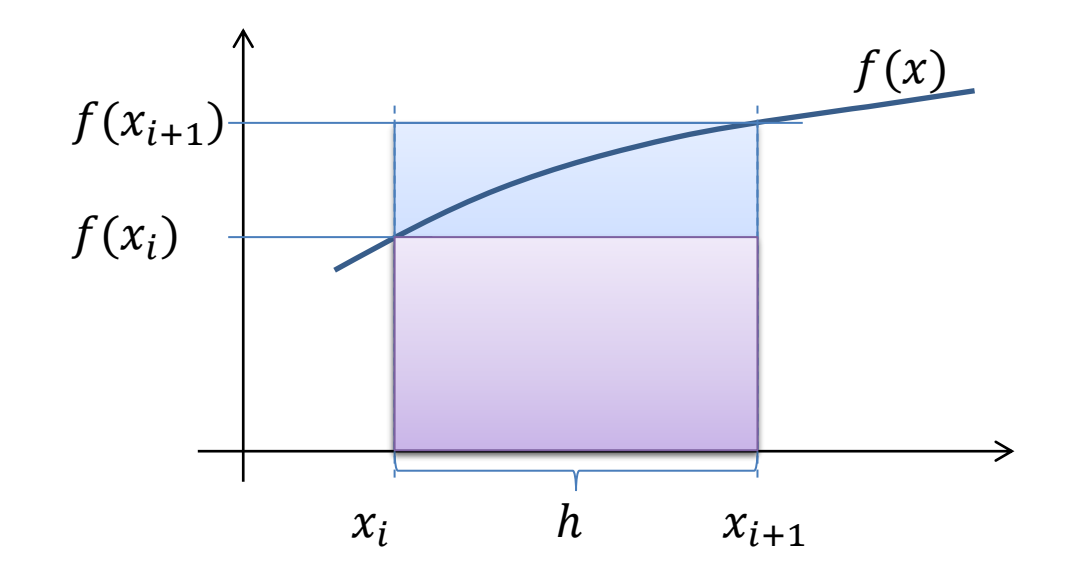

$$
I = \int_{a}^{b} f(x) dx
$$

 $\vert$  $x_i$  $x_{i+1}$  $f(x)dx \approx f(x_i) \cdot h$ 

 $\overline{1}$  $x_i$  $x_{i+1}$  $f(x)dx \approx f(x_{i+1}) \cdot h$ 

#### Методы линеаризации: метод Ньютона (1)

Метод линеаризации Ньютона позволяет итерационно найти решение нелинейной функции вида:

 $f(x) = 0$ 

Метод основан на разложении функции в ряд Тейлора:

$$
f(x)_{x=x_n} = \left[ f(x_n) + \frac{f'(x_n)}{1!} (x - x_n) \right] + \frac{f''(x_n)}{2!} (x - x_n)^2 + \cdots
$$

Помня, что мы решаем уравнение  $f(x) = 0$ , получаем:

$$
f(x_n) + f'(x_n)(x - x_n) = 0
$$

$$
x = x_n - \frac{f(x_n)}{f'(x_n)}
$$

Отсюда следует итерационная формула метода Ньютона:

$$
x_{n+1} = x_n - \frac{f(x_n)}{\dot{f}(x_n)}
$$

Программные средства САПР Булах Д.А. **Программные средства САПР** Слайд 27 из 45 m Институт ИнЭл, МИЭТ. **Лекция 3. Схемотехнический этап проектирования**

**Методы линеаризации: метод Ньютона (2)**

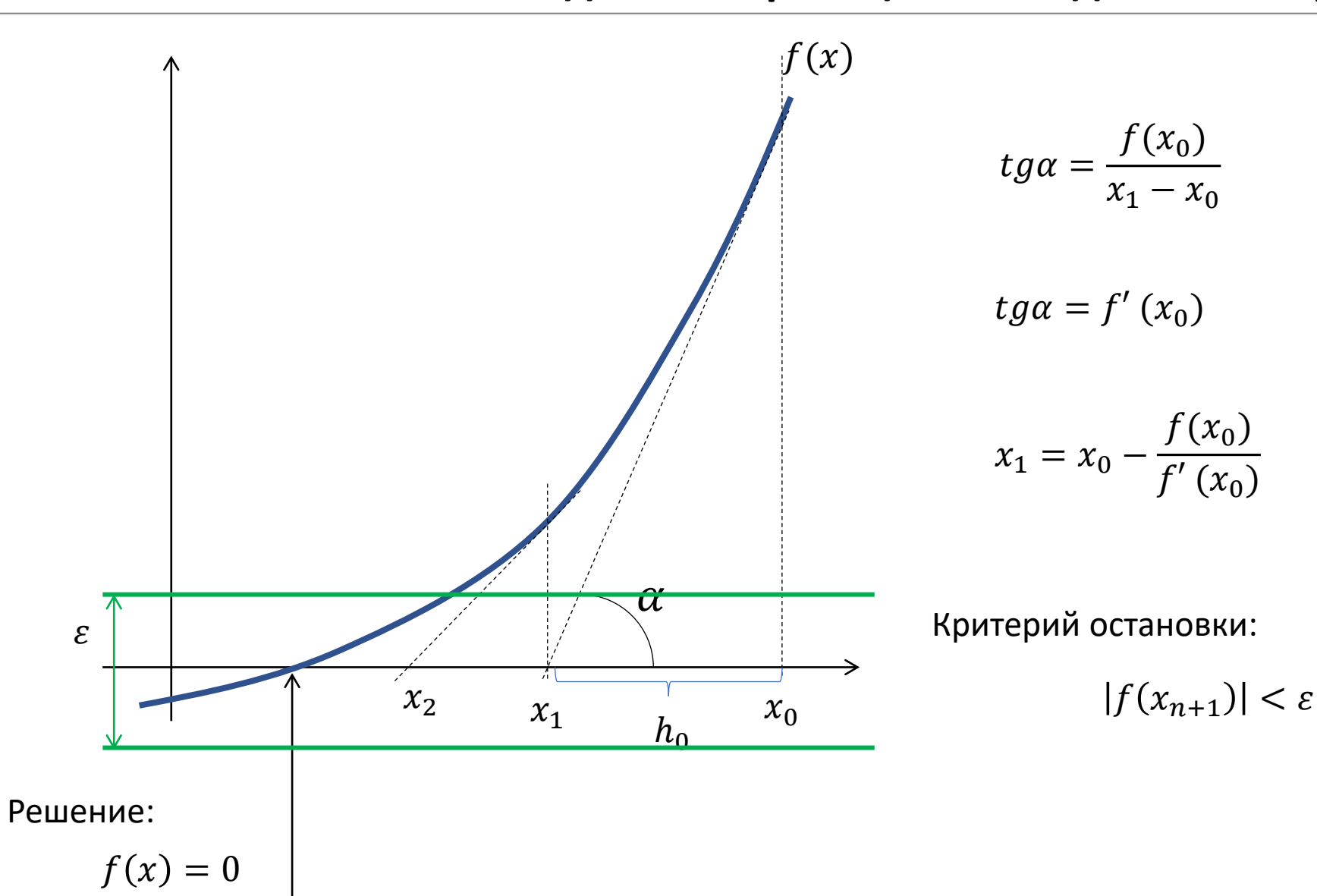

#### **Методы линеаризации: метод Ньютона (3)**

Для одного уравнения формула метода Ньютона имеет вид:

 $x_{n+1} = x_n$  $f(x_n)$  $f'(x_n)$ 

Для системы уравнений формула метода Ньютона имеет вид:

 $x_{n+1} = x_n - A^{-1}f(x_n)$ 

$$
\begin{bmatrix} f_1(x,y) \\ f_2(x,y) \end{bmatrix} \longrightarrow \begin{bmatrix} \frac{\partial f_1(x,y)}{\partial x} & \frac{\partial f_2(x,y)}{\partial x} \\ \frac{\partial f_1(x,y)}{\partial y} & \frac{\partial f_2(x,y)}{\partial y} \end{bmatrix}
$$

Булах Д.А. Институт ИнЭл, МИЭТ.

Программные средства САПР Лекция 3. Схемотехнический этап проектирования

#### Пример формирования СЛАУ по МУП для схемы

Шаг 1. Определяем количество узлов в схеме

Шаг 2. Определяем количество неизвестных узлов в схеме

Шаг 3. Составляем вектор независимых источников тока  $\vec{I}$ 

$$
I = I_R - I_D
$$
  

$$
I = \frac{V - \varphi_2}{R} - I_0 \cdot \left(e^{\frac{\varphi_2}{\varphi_T}} - 1\right)
$$

Шаг 4. Составляем матрицу проводимостей  $Y$ 

$$
Y = -\frac{1}{R} - \frac{I_0}{\varphi_T} \cdot \left(\frac{\varphi_2}{\varphi_T} - 1\right)
$$

```
Шаг 5. Выписываем СЛАУ
```
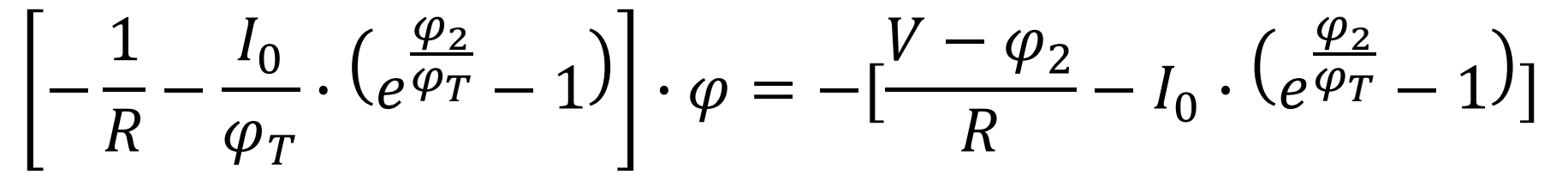

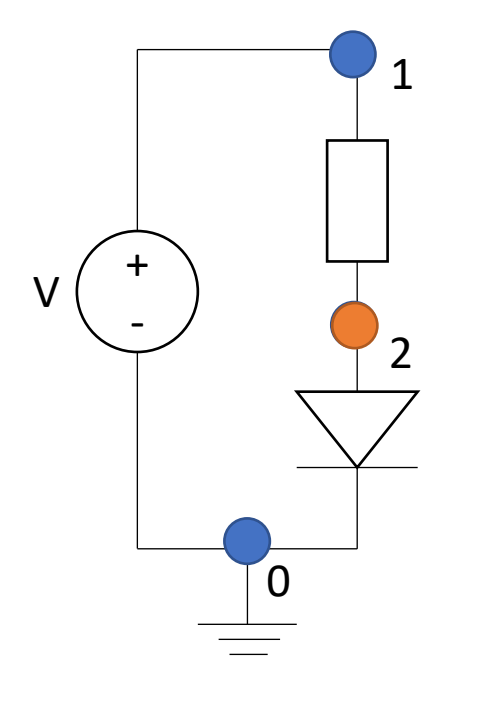

 $Y \cdot \vec{\varphi} = -\vec{I}$ 

#### **Методы решения СЛАУ**

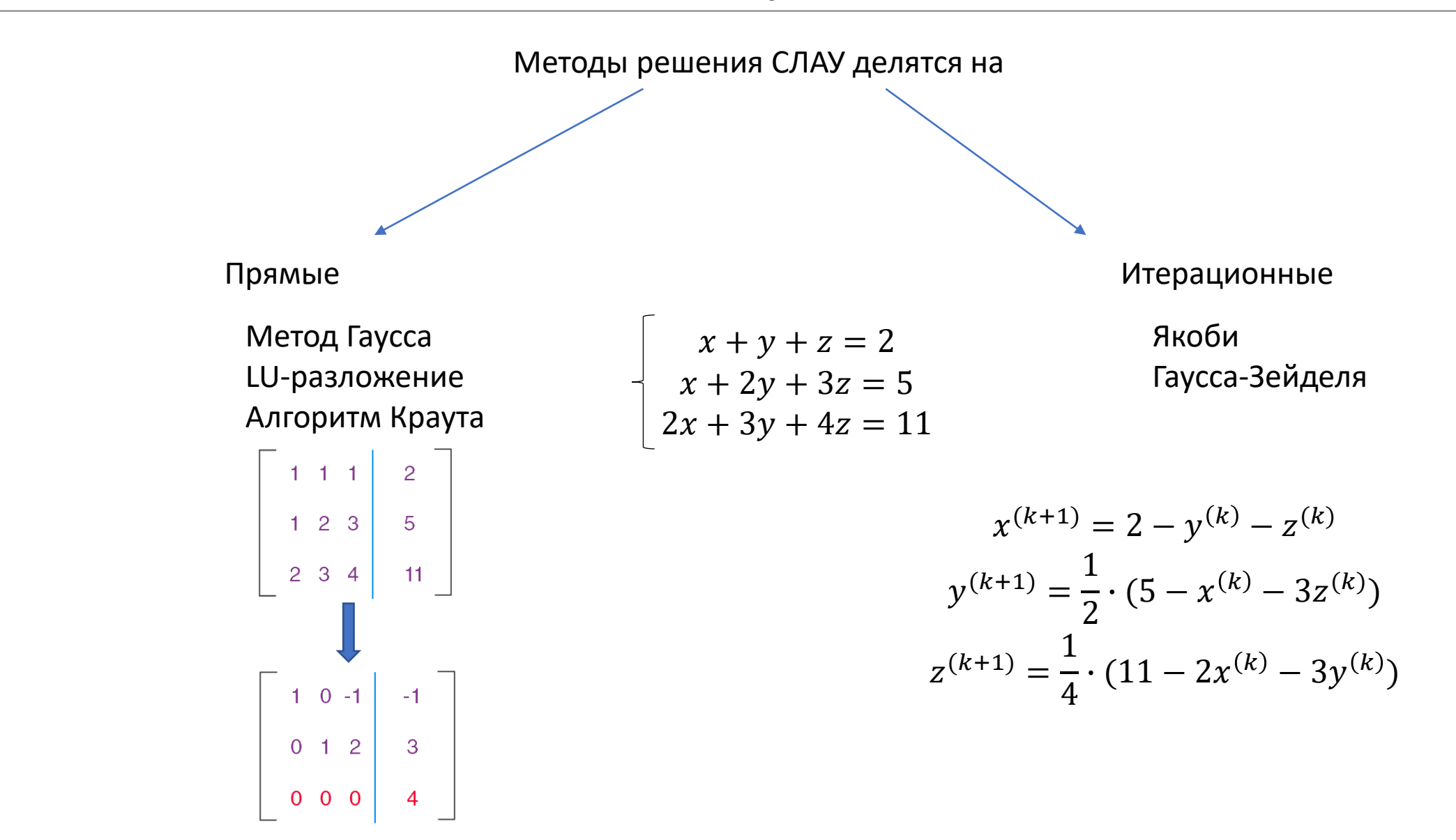

#### **Как формируется и решается мат. модель?**

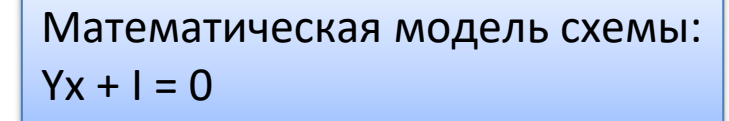

В соответствии с МУП:

Y– матрица узловых проводимостей,

I – вектор независимых источников тока.

На каждом шаге метода интегрирования

На каждой итерации метода линеаризации

Избавляемся от нелинейностей

Избавляемся от

дифференциалов

Обращение к каждому элементу схемы

**Определение вклада в матрицу узловых** 

**проводимостей Определение вклада в вектор независимых источников тока**

Решение математической модели

#### **Формирование мат. модели резистора**

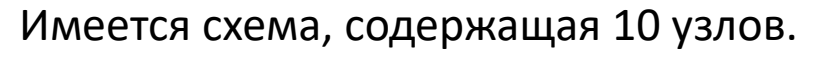

double fi[10];

double I[10];

```
double Y[10][10];
```

```
class Resistor {
private: 
 double R_value;
  int pin_plus, pin_minus;
public:
 double Get_I(double *I);
 double Get_Y(double **Y);
};
```
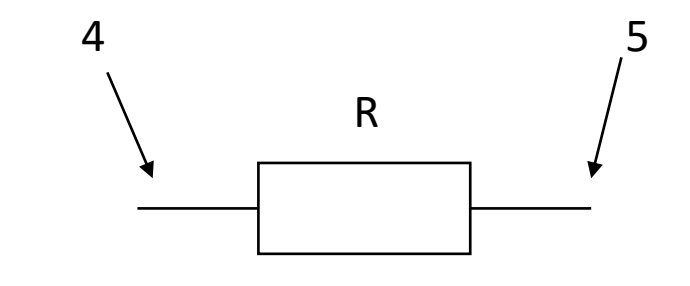

$$
I_R = \frac{\varphi_{plus} - \varphi_{minus}}{R}
$$

$$
y_R = \frac{dI_R}{d\varphi} = \pm \frac{1}{R}
$$

### **Проблемы оригинальных методов и алгоритмов SPICE**

Формирование математических моделей:

- 1. запись математической модели в соответствии с МУП позволяет записывать ограниченное число элементов;
- 2. тратится слишком много времени на формирование математической модели ИС;

Решение математических моделей:

- 1. методы интегрирования работают слишком медленно;
- 2. метод Ньютона работает слишком медленно;
- 3. метод Ньютона работает не всегда точно;
- 4. прямые методы решения не всегда могут давать правильный результат;

Булах Д.А. **Программные средства САПР** Слайд 34 из 45 Булах Д.А. Слайд 34 из 45 Институт ИнЭл, МИЭТ. Программные средства САПР **Лекция 3. Схемотехнический этап проектирования**

# **Модифицированный метод узловых потенциалов: ММУП (1)**

Решаем проблему с ограниченным числом элементов

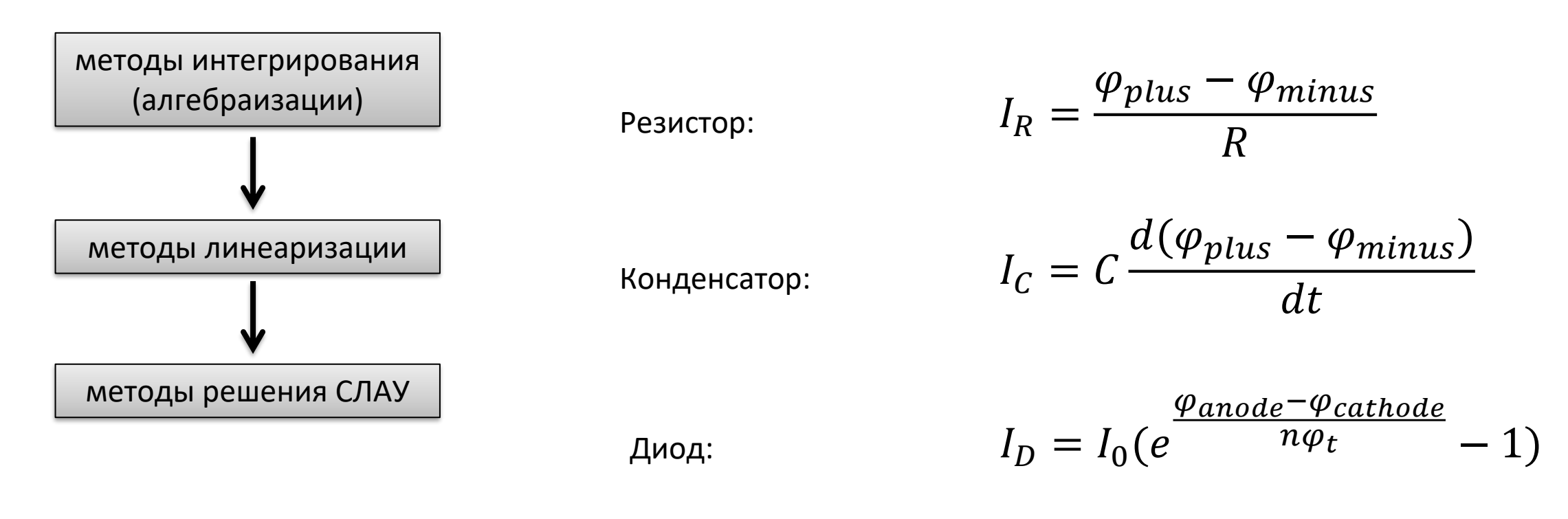

Общий вид мат. модели по МУП:

$$
Y \cdot \varphi = I
$$

$$
I_C = \frac{1}{L} \int (\varphi_{plus} - \varphi_{minus}) dt
$$

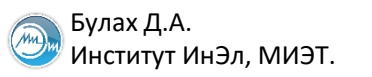

### Модифицированный метод узловых потенциалов: ММУП (2)

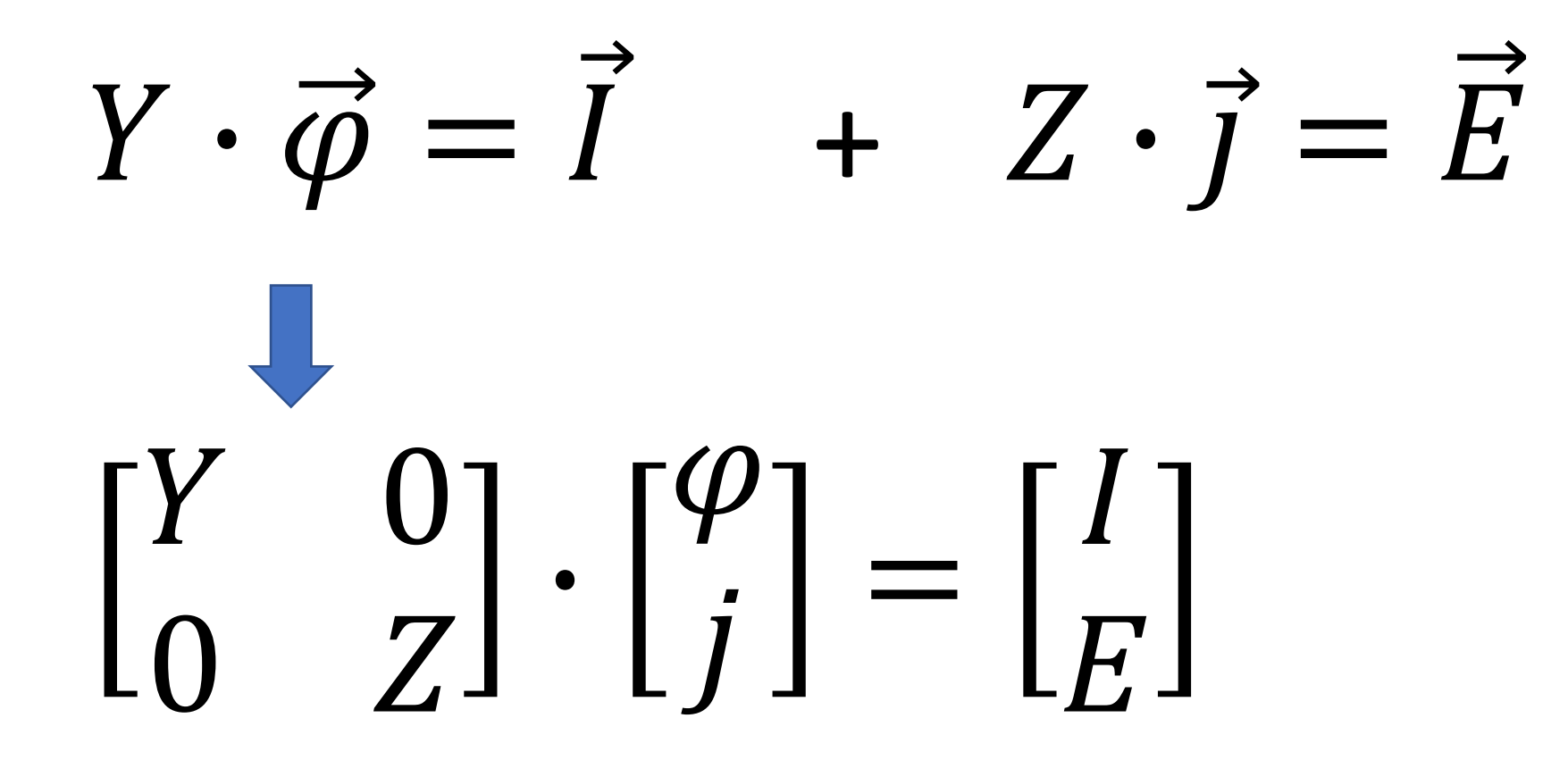

#### **Две матрицы проводимости**

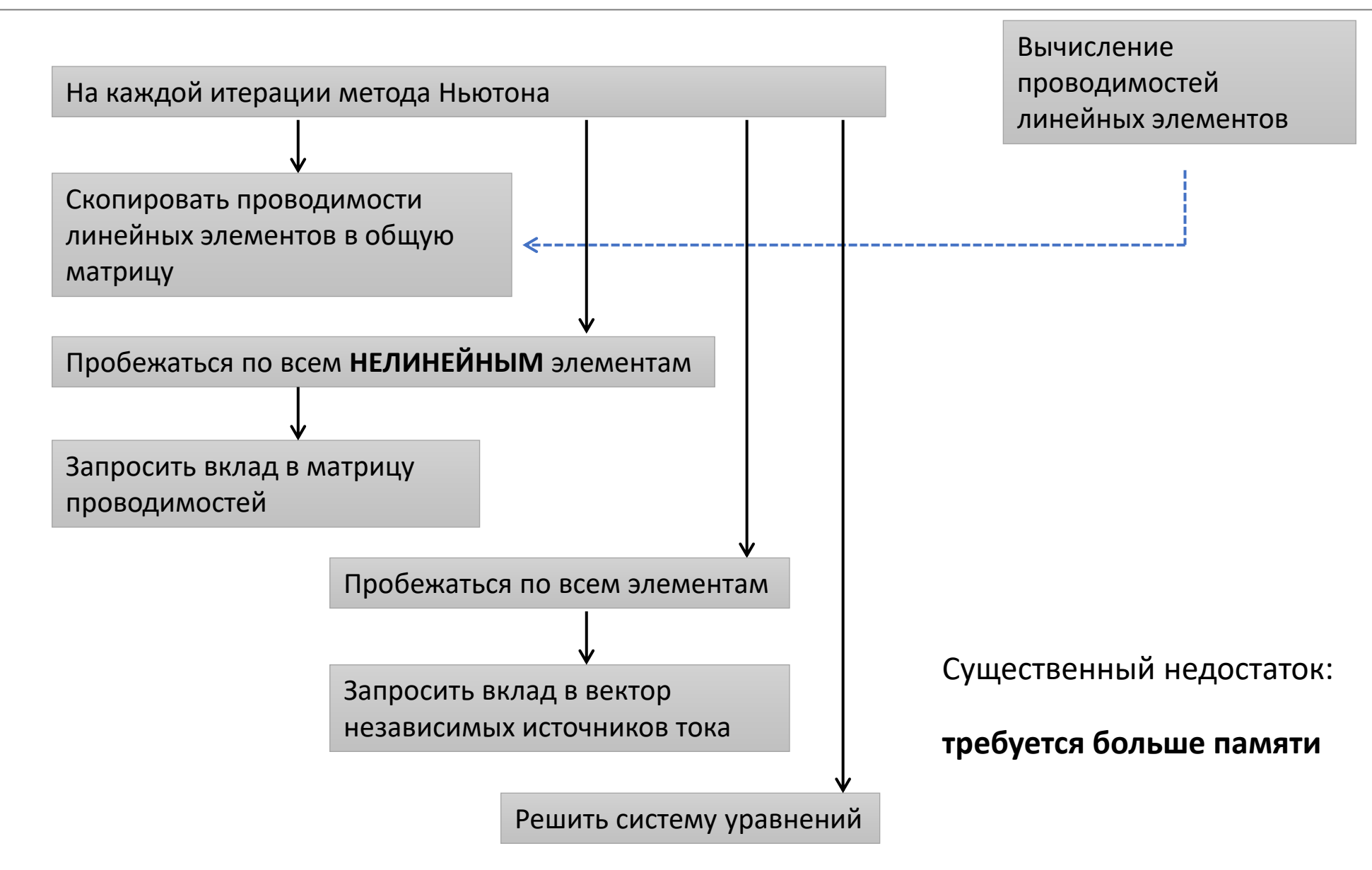

#### **Затраты памяти на хранение мат. модели**

 $N*N + 2*N = 2F6$ 

 $N \cong 16000$  элементов

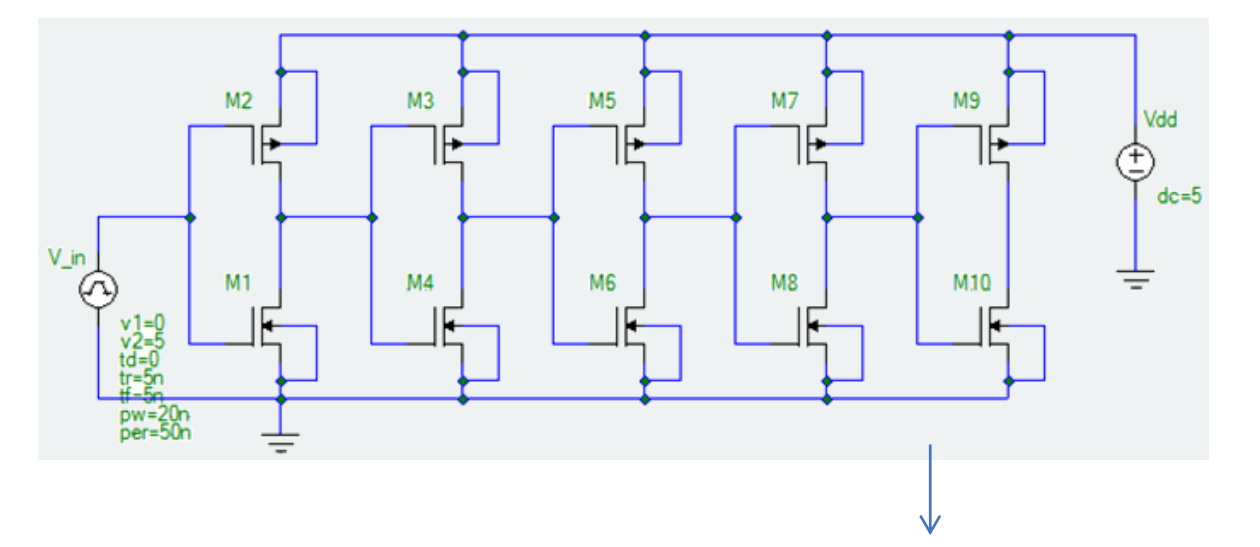

AN = {
$$
\mathbf{Y}_{11}
$$
,  $\mathbf{Y}_{12}$ ,  $\mathbf{Y}_{21}$ ,  $\mathbf{Y}_{22}$ ,  $\mathbf{Y}_{23}$ ,  $\mathbf{Y}_{32}$ ,  $\mathbf{Y}_{33}$ ,  $\mathbf{Y}_{34}$ , ...}  
JA = {1, 2, 1, 2, 3, 2, 3, 4, ...}  
IA = {1, 3, 6, ...}

Объём памяти, требуемый для хранения ММ схемы из 5 элементов:

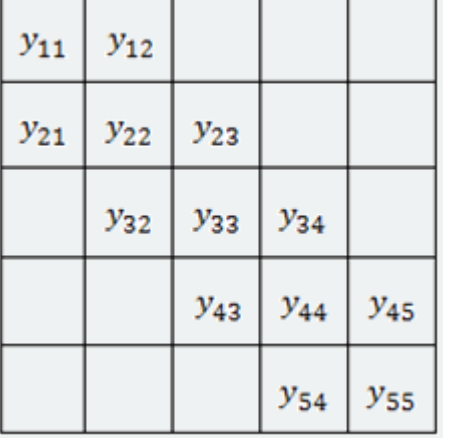

200 байт

13\*8 + 13\*4 + 5\*4 = 176 байт

m Институт ИнЭл, МИЭТ.

# **Огрублённый метод Ньютона (1)**

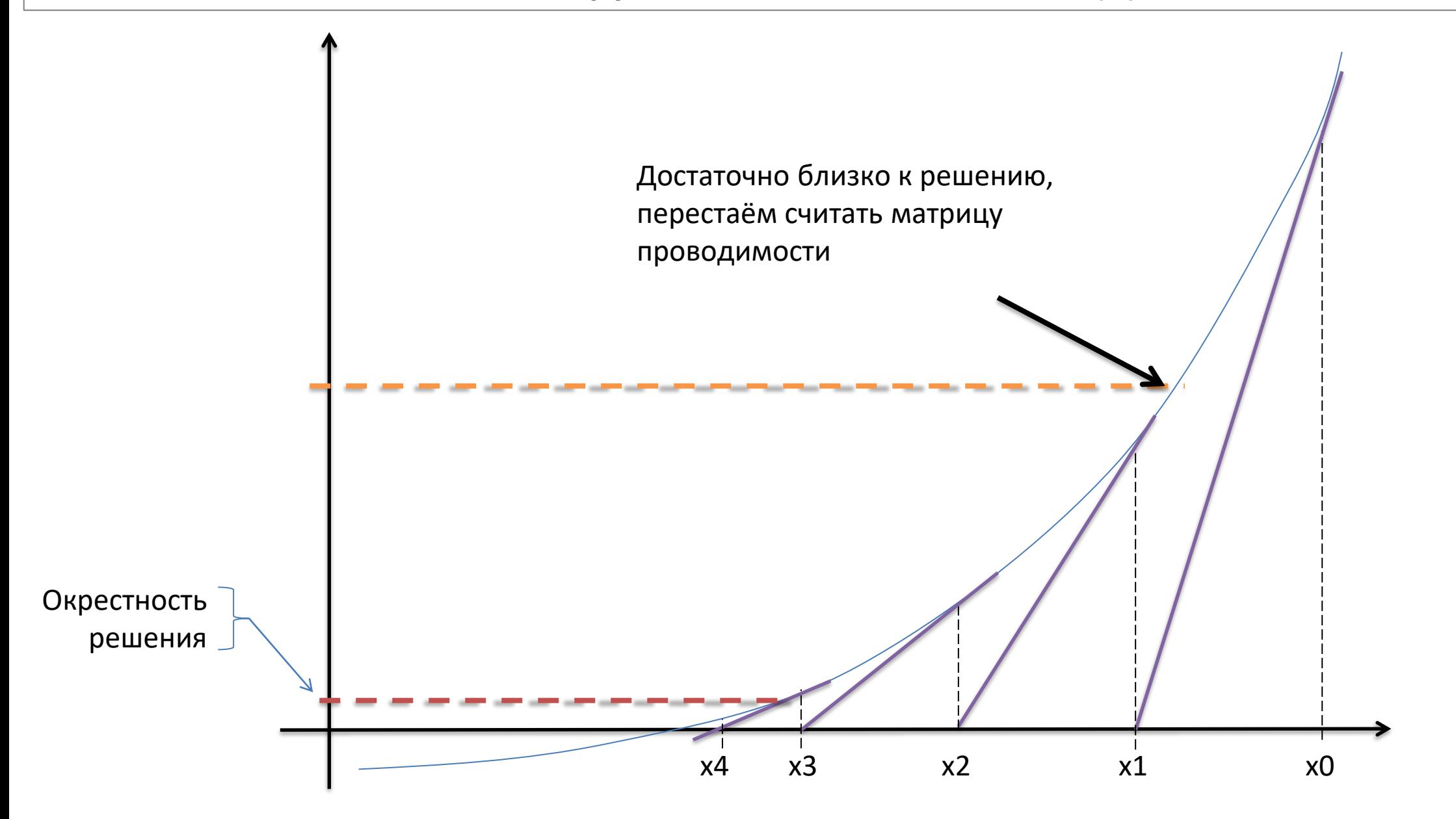

(AM)  $^{\prime}$  Институт ИнЭл, МИЭТ.

# **Огрублённый метод Ньютона (2)**

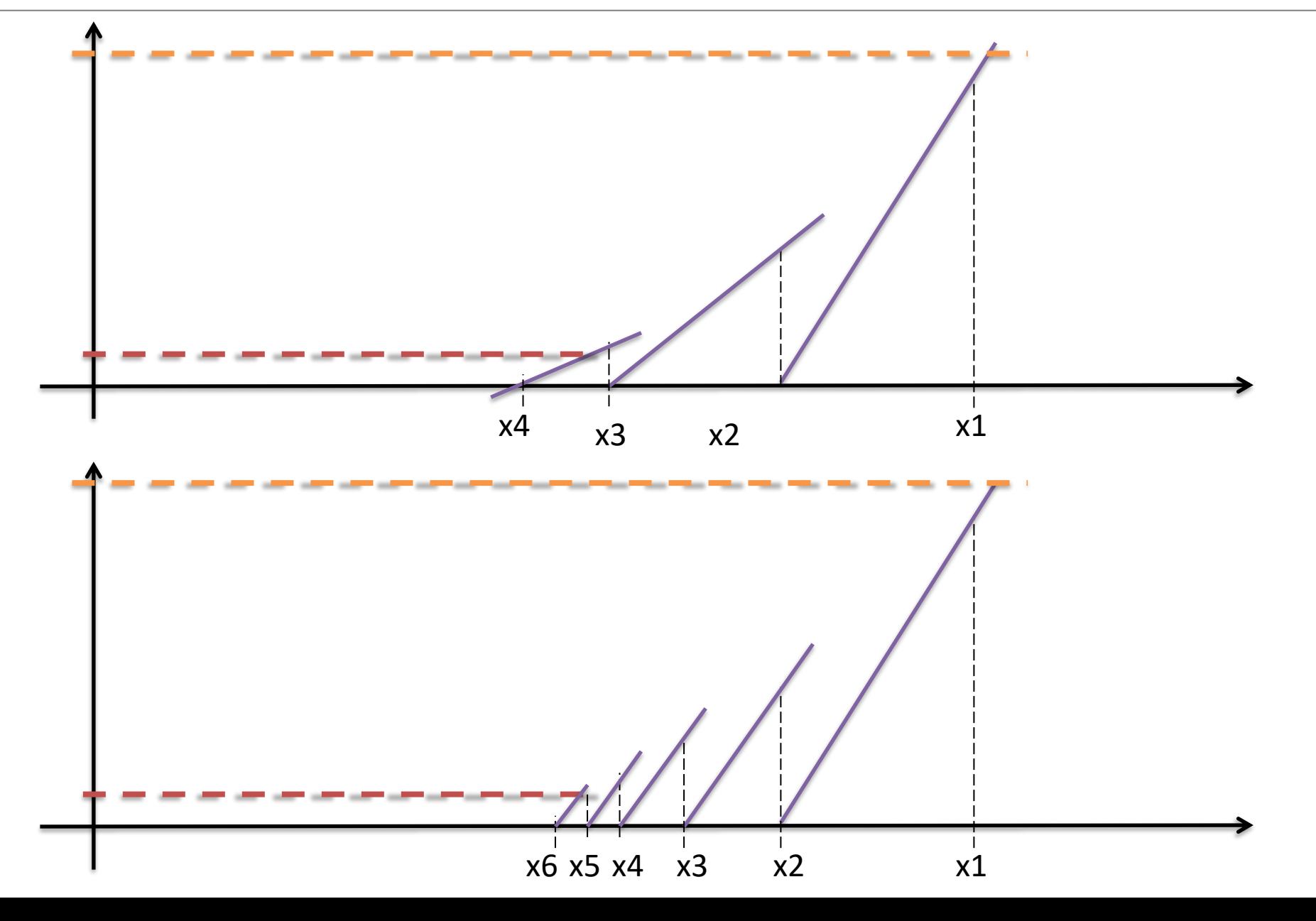

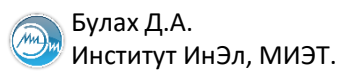

### Повышение сходимости: метод Ньютона-Рафсона

$$
x_{n+1} = x_n - A^{-1} \cdot F(x_n)
$$
  

$$
x_{n+1} = x_n - \alpha \cdot [A^{-1} \cdot F(x_n)]
$$

 $\sqrt{m}$ Институт ИнЭл, МИЭТ.

#### **Методы формирования и решения СЛАУ**

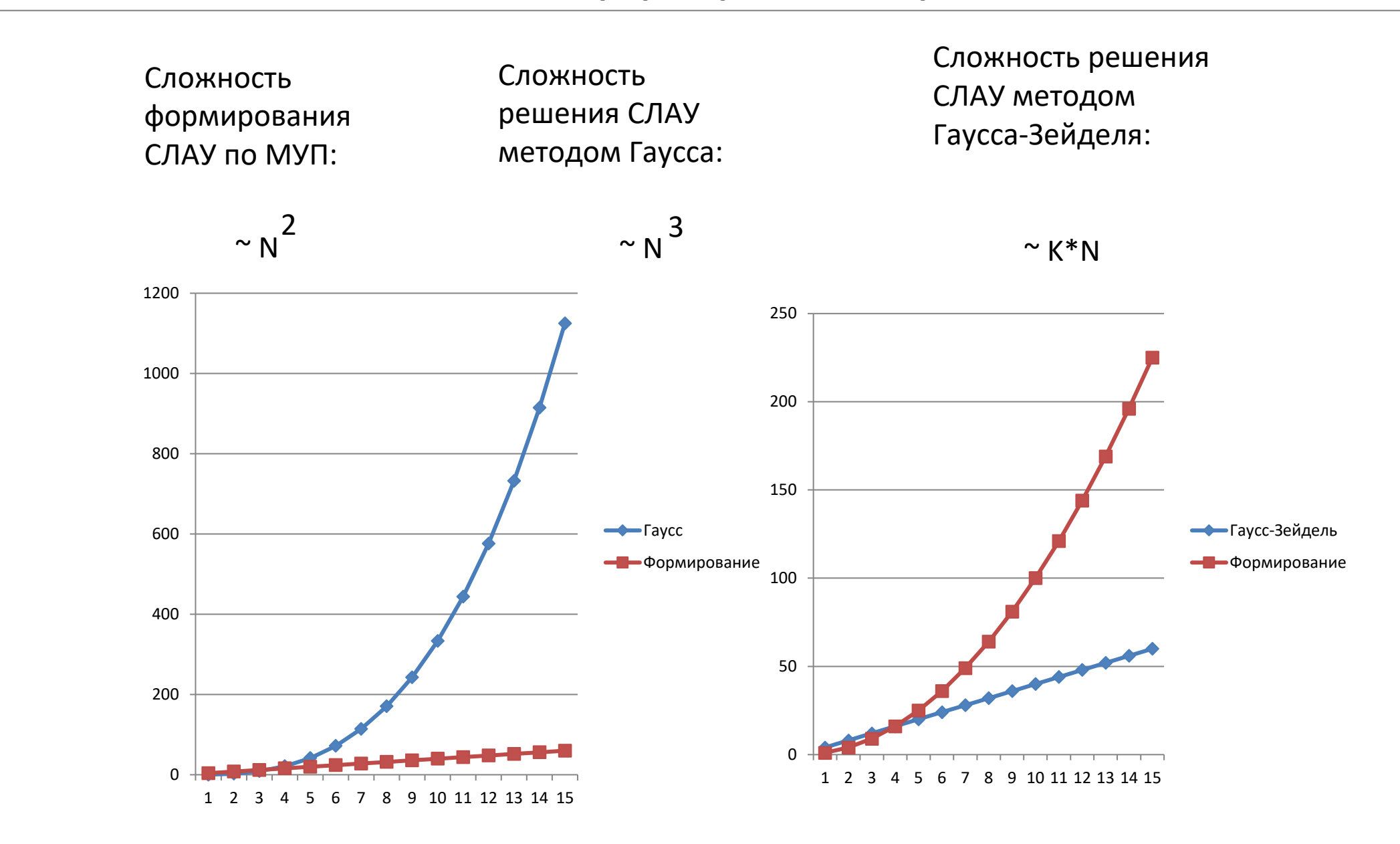

Булах Д.А. **Программные средства САПР** Слайд 42 из 45 Булах Д.А. Слайд 42 из 45 Булах Д.А. Слайд 42 из 45 Институт ИнЭл, МИЭТ. Программные средства САПР **Лекция 3. Схемотехнический этап проектирования**

#### **Обусловленность систем уравнений**

Пример хорошо обусловленной системы уравнений:

$$
\begin{cases} 2x_1 - x_2 = 0 \\ -x_1 + 2x_2 = 3 \end{cases} \qquad \begin{cases} 2x_1 - x_2 = 0 \\ -x_1 + 2x_2 = 3.003 \end{cases}
$$

Решение:  $x_1$  =

$$
x_1 = 1
$$
  
 
$$
x_2 = 2
$$
  
Peuehne:

$$
x_2=2.002
$$

 $x_1 = 1.001$ 

Пример плохо обусловленной (жёсткой) системы уравнений:

$$
\begin{cases}\nx_1 + 5x_2 = 17 \\
15x_1 + 75.01x_2 = 255\n\end{cases}\n\begin{cases}\nx_1 + 5x_2 = 17 \\
15x_1 + 75.01x_2 = 255.03\n\end{cases}
$$

Решение:

$$
x_1 = 17
$$
  
\n $x_2 = 0$   
\n $x_3 = 3$   
\n $x_2 = 3$ 

Слайд 43 из 45 Булах Д.А. Институт ИнЭл, МИЭТ. Программные средства САПР **Лекция 3. Схемотехнический этап проектирования**

#### **Визуализация результатов моделирования: формат PSF ASCII**

#### **HEADER**

m

"PSFversion" "1.00" "simulator" "HSPICE" "runtype" "Transient Analysis" **TYPE** "node" FLOAT DOUBLE PROP( "key" "node" ) "branch" FLOAT DOUBLE PROP( "key" "branch" )

"sweep" FLOAT DOUBLE

#### **SWEEP**

"time" "sweep"

#### **TRACE**

"group" GROUP 2

"1" "node"

"2" "node"

#### **VALUE**

"time" 0.000000e+00 "group" 0.000000e+00 0.000000e+00 "time" 1.000000e-09 "group" 0.000000e+00 0.000000e+00 ...

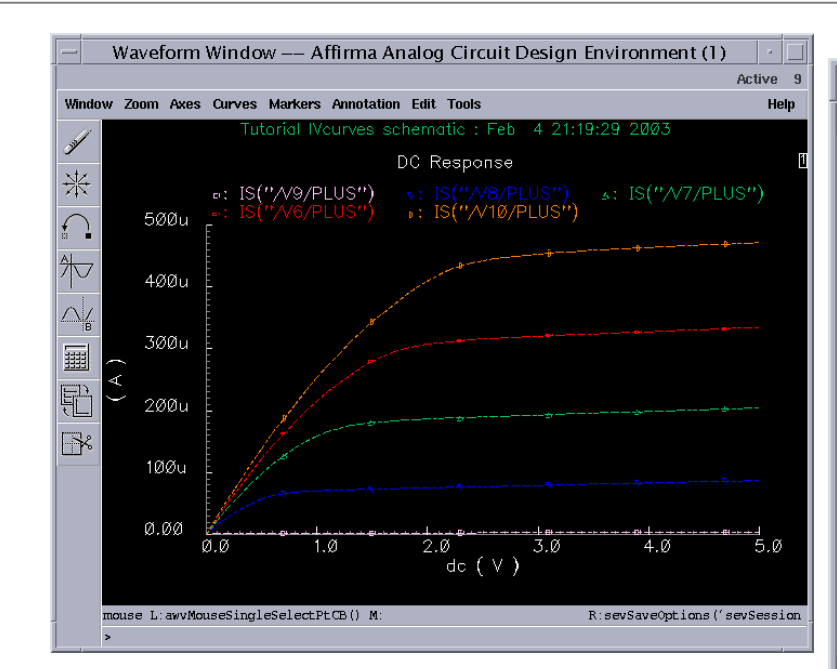

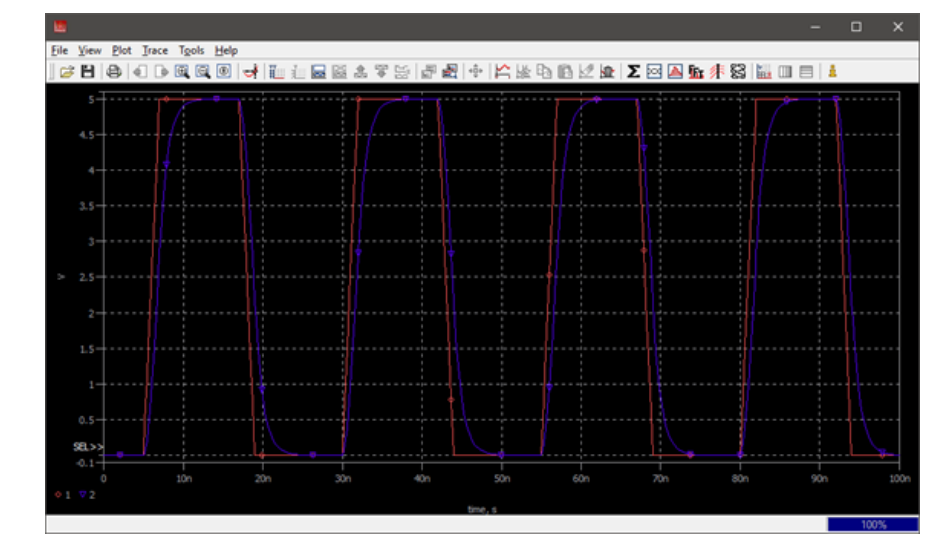

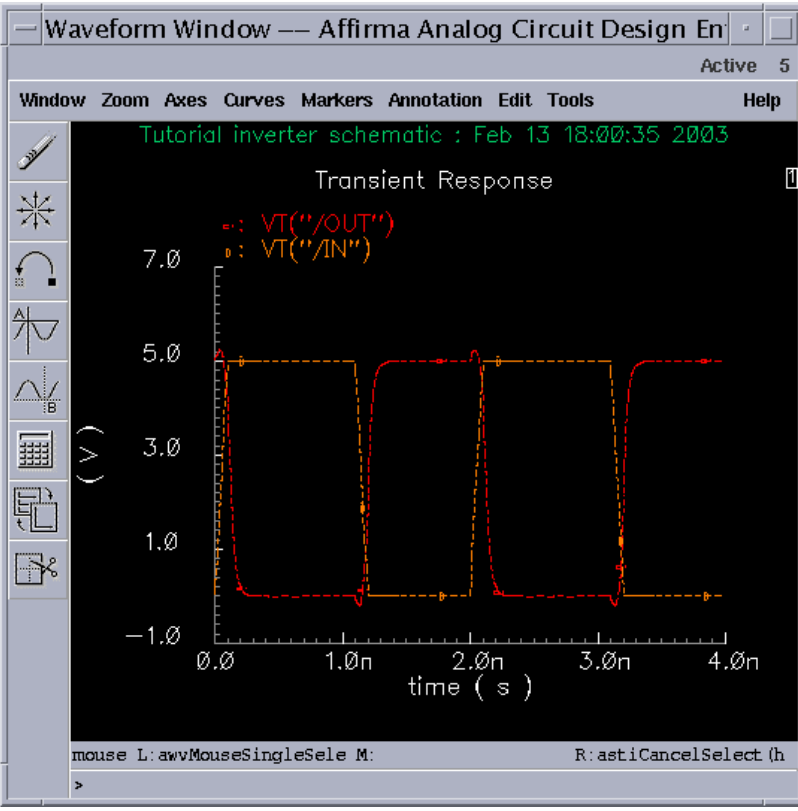

(Am

#### **Визуализация результатов моделирования: форматы CSV и CSDF**

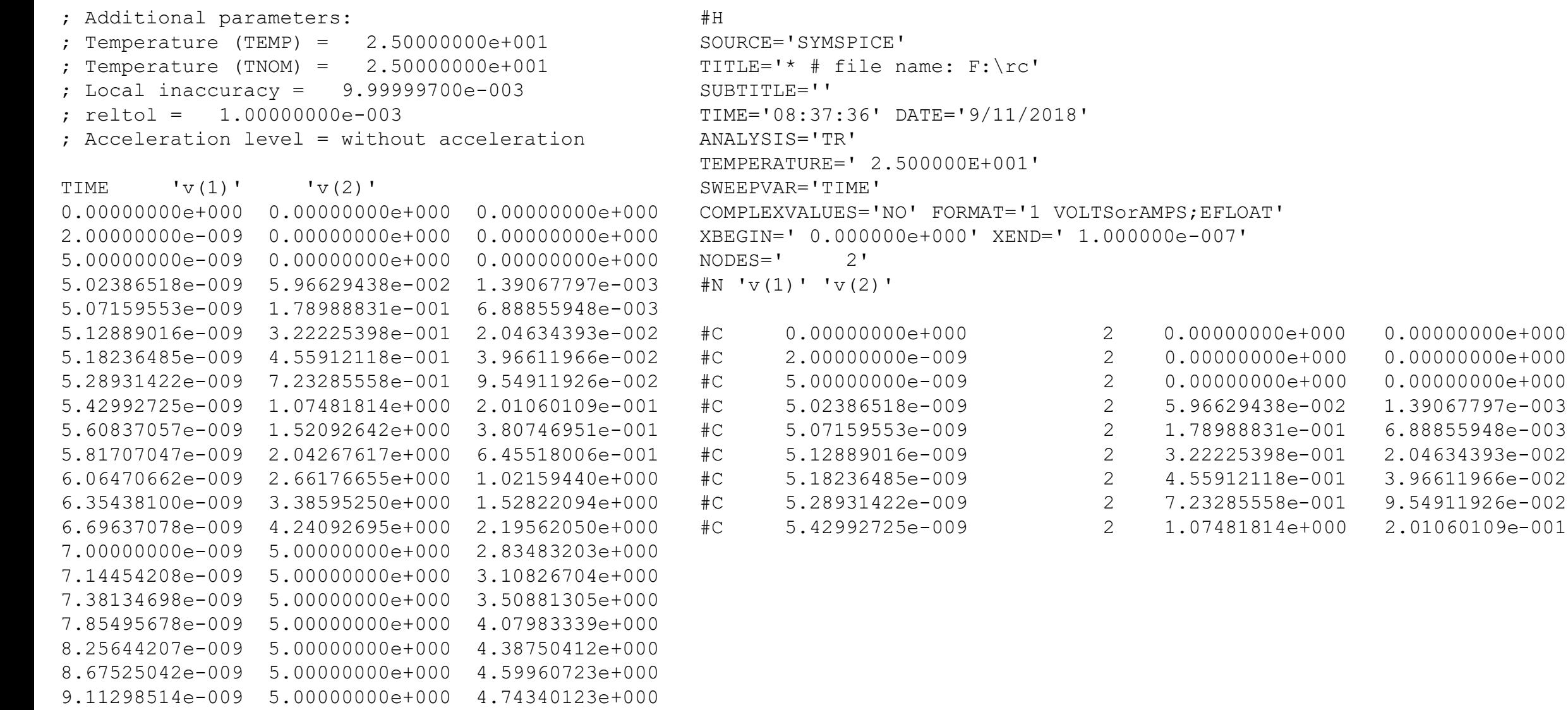

 $\sqrt{m}$ 

# **Постобработка результатов моделирования**

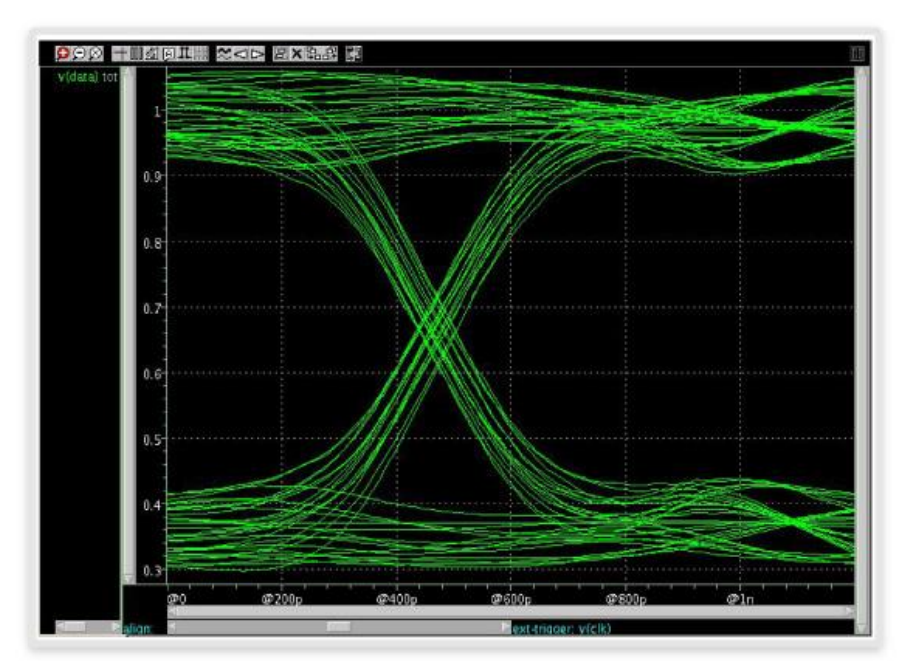

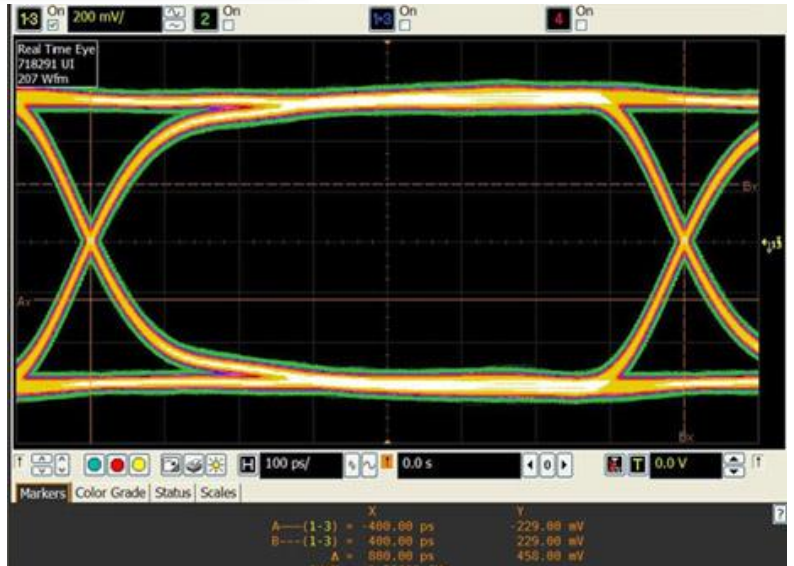

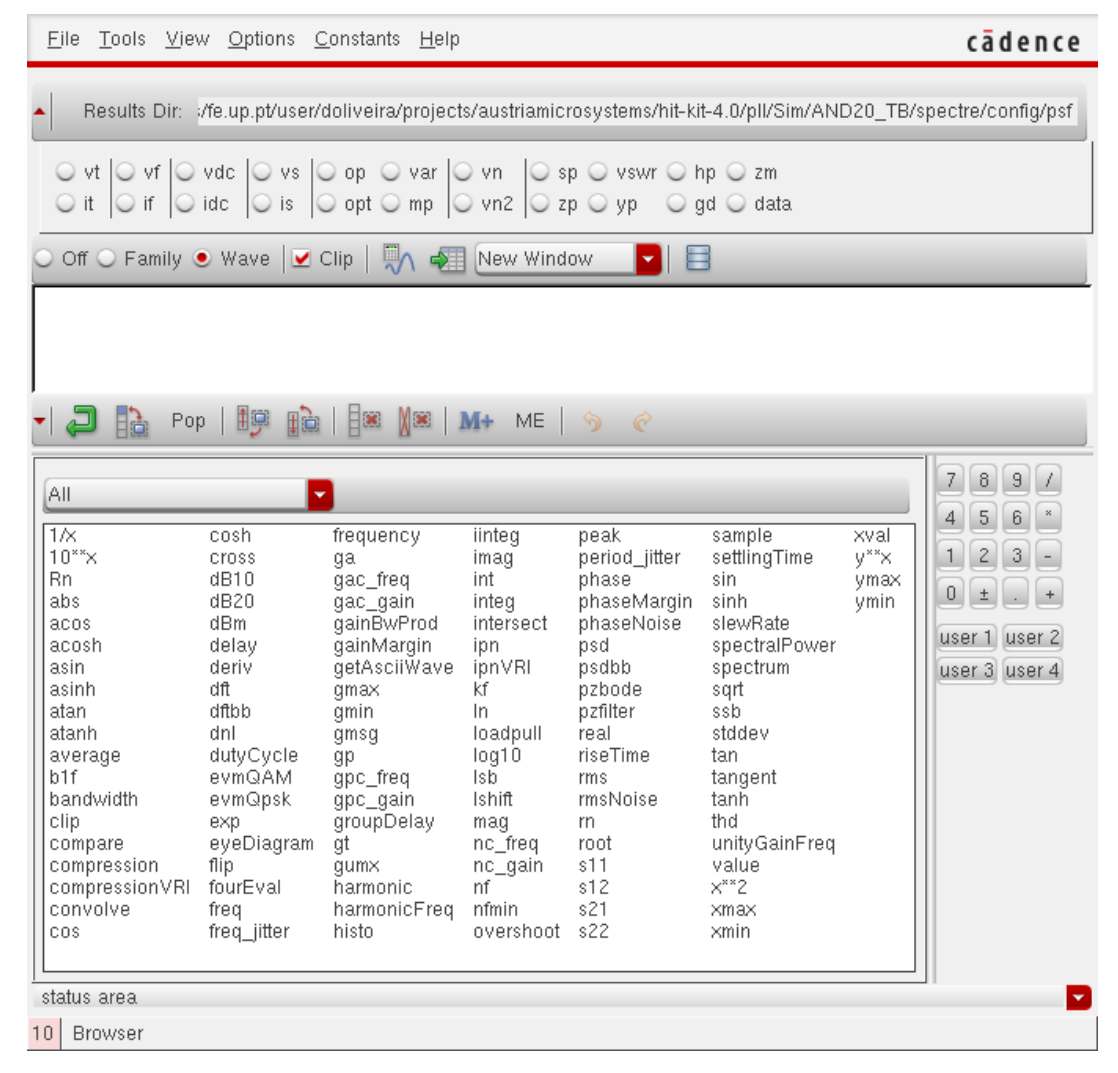